Faculté/UMBB/2022 REPUBLIQUE ALGERIENNE DEMOCRATIQUE ET POPULAIRE MINISTERE DE L'ENSEIGNEMENT SUPERIEUR ET DE LA RECHERCHE SCIENTIFIQUE UNIVERSITE M'HAMED BOUGARA-BOUMERDES

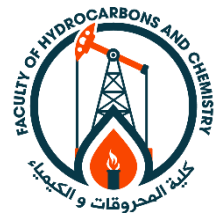

**Faculté des Hydrocarbures et de la Chimie Mémoire de Fin d'Etudes En vue de l'obtention du diplôme :**

# **MASTER**

Présenté par :

# **BOUZANA Khaled**

Filière : Automatisation des procèdes industriels.

Option : Commande Automatique.

# **THEME**

**Passage de la logique câblée vers la logique programmée d'un sécheur d'air avec régénération sans chaleur à base d'un automate programmable industriel de type Siemens s7-400**

# **Devant le jury :**

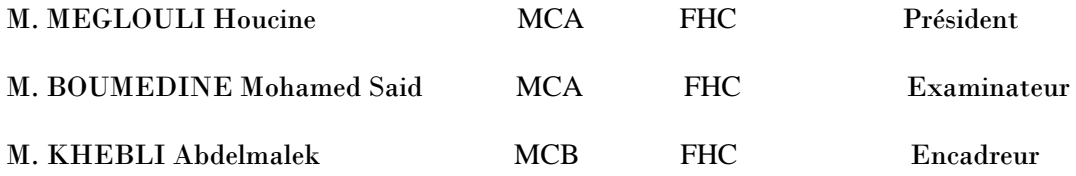

Année Universitaire :2021/2022

# REPUBLIQUE ALGERIENNE DEMOCRATIQUE ET POPULAIRE MINISTERE DE L'ENSEIGNEMENT SUPERIEUR ET DE LA RECHERCHE SCIENTIFIQUE UNIVERSITE M'HAMED BOUGARA-BOUMERDES

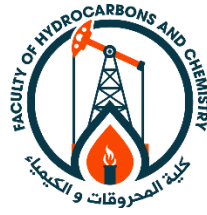

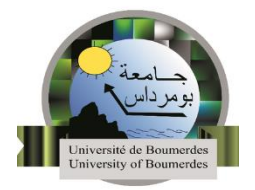

# **Faculté des Hydrocarbures et de la Chimie**

 **Département :** Automatisation et électrification des procédés industriels.

 **Filière :** Automatisation des précèdes industriels.

 **Option :** Commande Automatique.

**Mémoire de Fin d'Etudes**

**En vue de l'obtention du diplôme :**

# **MASTER**

# **THEME**

**Passage de la logique câblée vers la logique programmée d'un sécheur d'air avec régénération sans chaleur à base d'un automate programmable industriel de type Siemens s7-400**

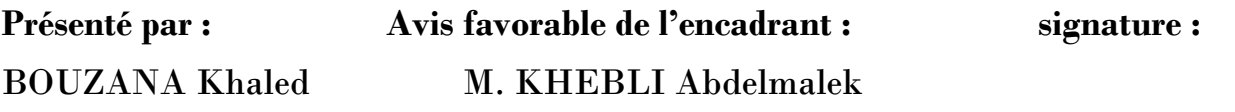

**Avis favorable du président du jury :**

**M.BOUEDIENNE**

**Cachet et signature**

# **Remerciement**

 Je remercie « ALLAH » le tout puissant de m'avoir donné la santé et la volonté d'entamer et de terminer ce mémoire.

 En premier lieu, un grand merci à ma mère et mon père pour leur amour, leurs conseils ainsi que leur soutien inconditionnel, à la fois moral et économique, qui m'a permis de ces études que je vous voulais et par conséquent ce mémoire

 Je remercie M. KHEBLI Abdelmalek mon promoteur dans ce mémoire, pour l'aide qu'il a fournie et les connaissances qu'il se me transmettre. Je le remercie également pour sa disponibilité et la qualité de ses conseils.

 Je voudrais aussi adresser tout de ma gratitude à mon encadreur dans l'entreprise GP1/Z M. AMRANE Mohammed, il m'a beaucoup appris et a partagé ses connaissances tout au long de cette période, sans oublier sa participation au cheminement de ce rapport.

 Mes remerciements s'adressent également au corps professionnel et administratif de complexe GP1/Z pour leurs efforts et la part de leurs expériences qui a été intégré à ce mémoire.

# **Dédicaces**

Je dédié mon modeste travail :

- o A la mémoire de ma très chère grand-mère.
- o A ma mère, mon père, qui sont la Source de mon inspiration et de mon courage, à qui je dois de l'amour et de la reconnaissance.
- o Mes frères, mes sœurs et le reste de la famille.
- o Et a tous mes chers amis.

# **SOMMAIRE :**

Introduction générale\_\_\_\_\_\_\_\_\_\_\_\_\_\_\_\_\_\_\_\_\_\_\_\_\_\_\_\_\_\_\_\_\_\_\_\_\_\_\_\_\_\_\_\_\_\_\_\_\_\_\_\_\_\_\_\_\_\_17

# **Chapitre I : présentation de complexe GP1/Z**

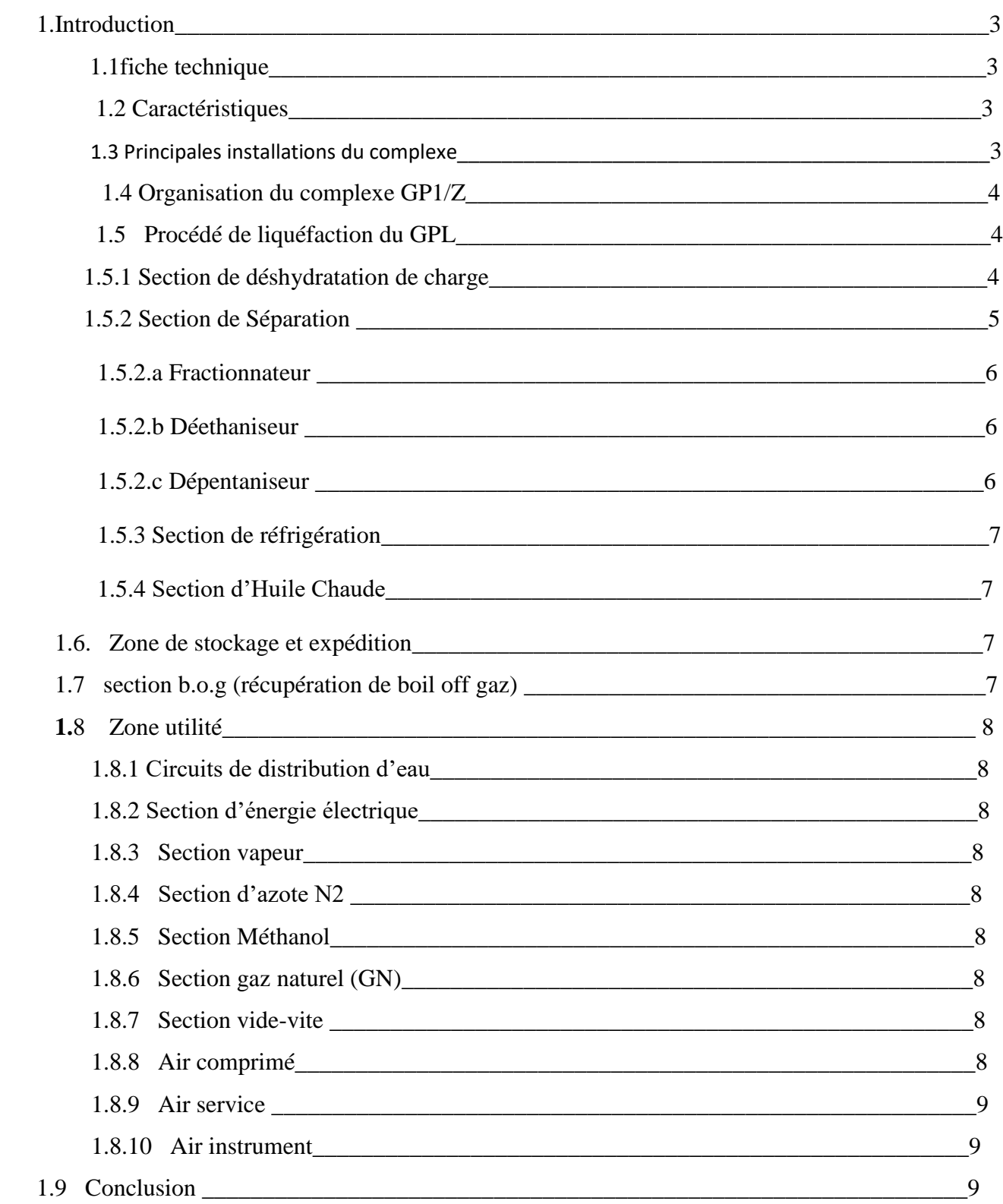

# **Chapitre II : fonctionnement et maintenance de sécheur d'air phase 3**

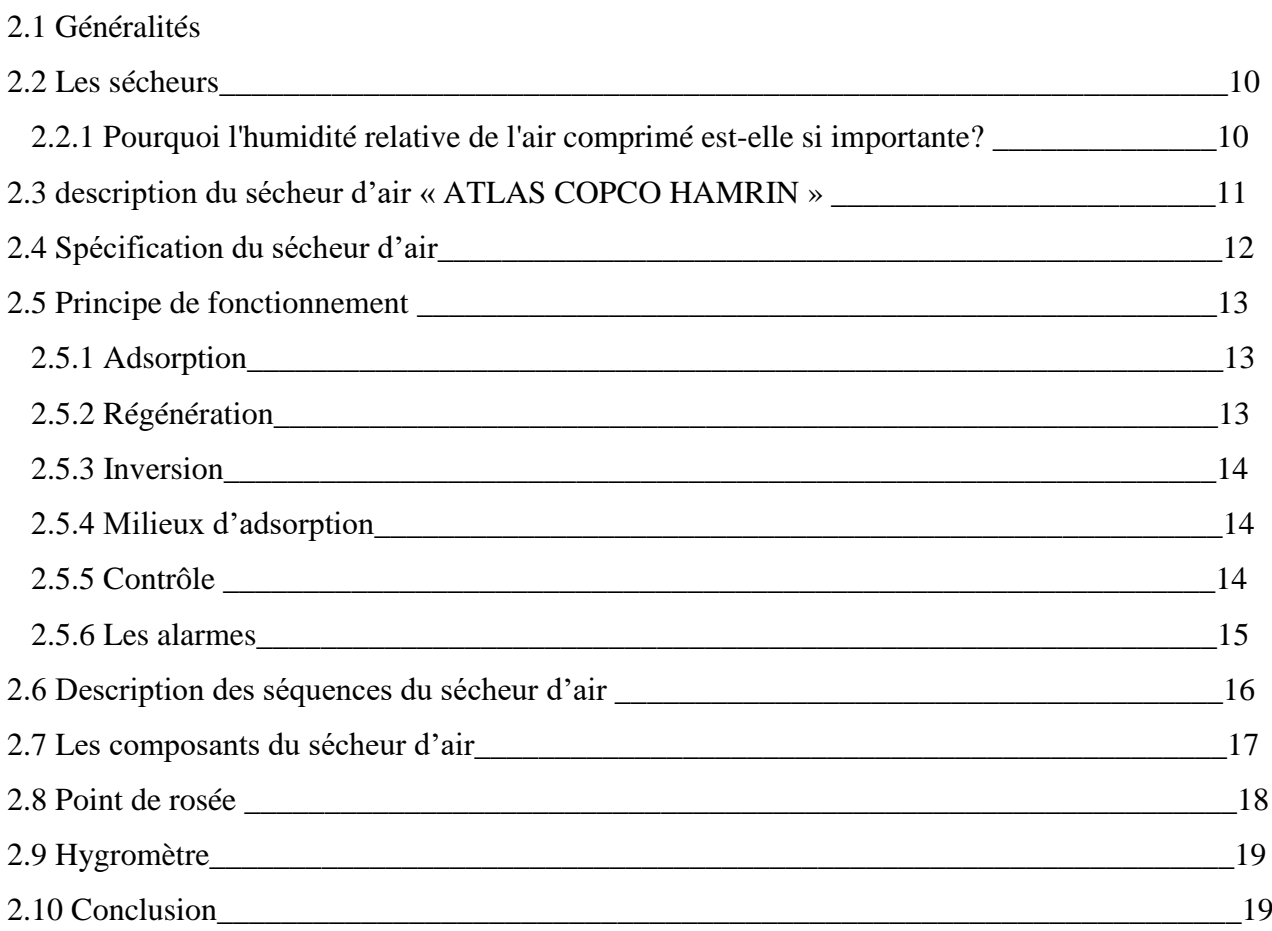

# **Chapitre III : supervision et programmation sur step7**

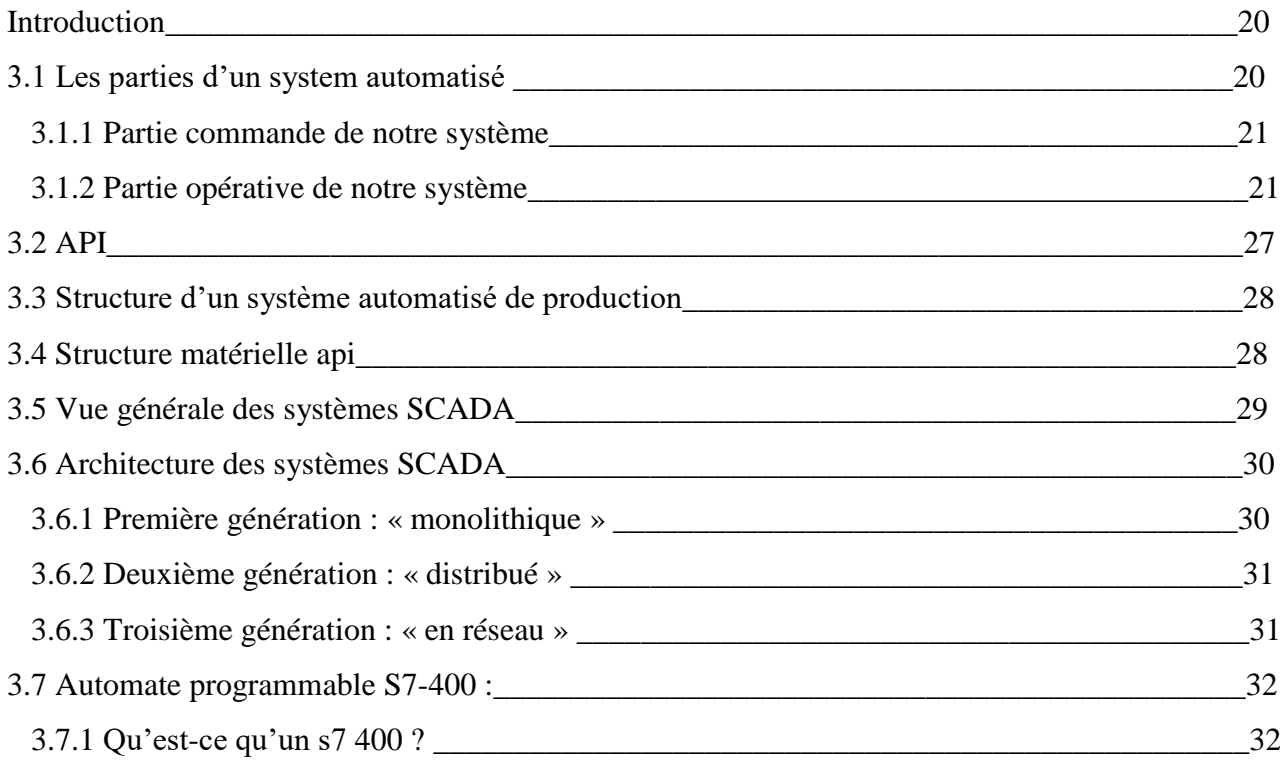

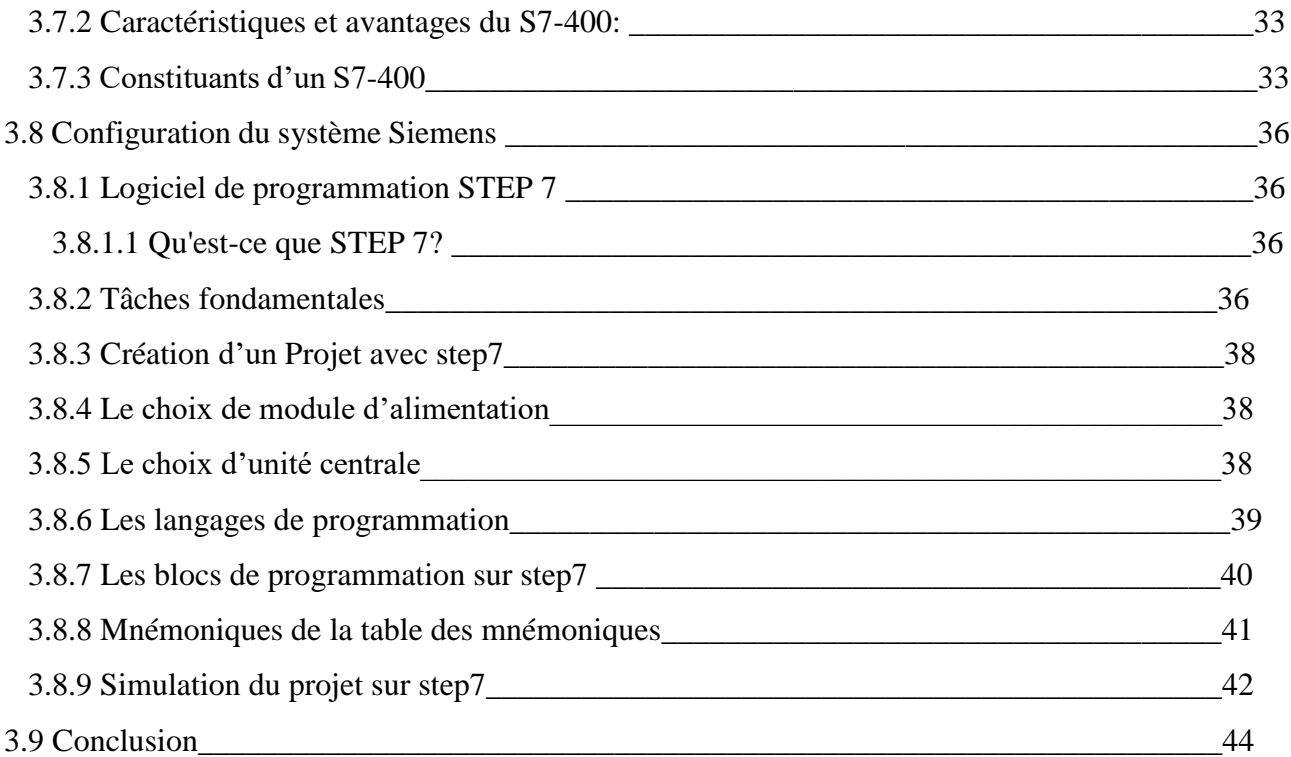

# **Chapitre IV : Interface HMI**

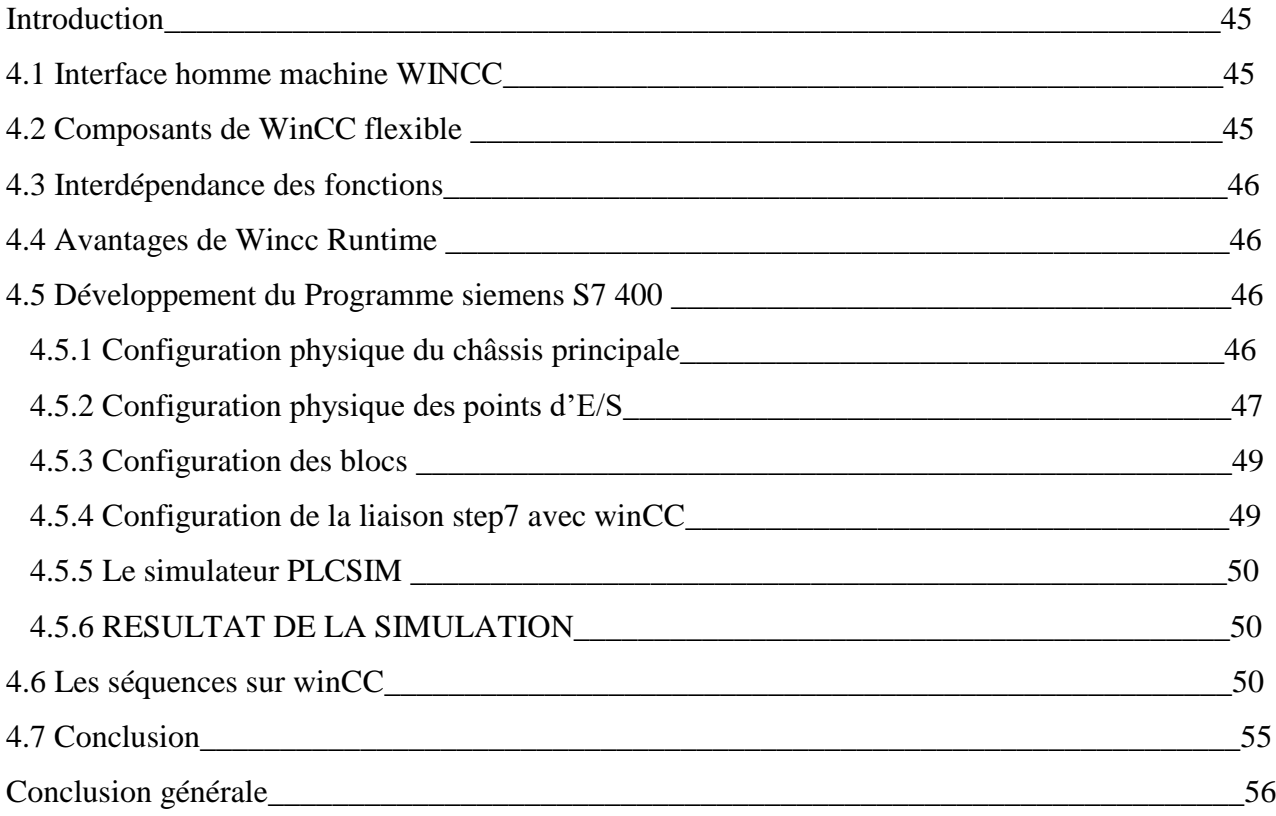

## **Liste des tableaux :**

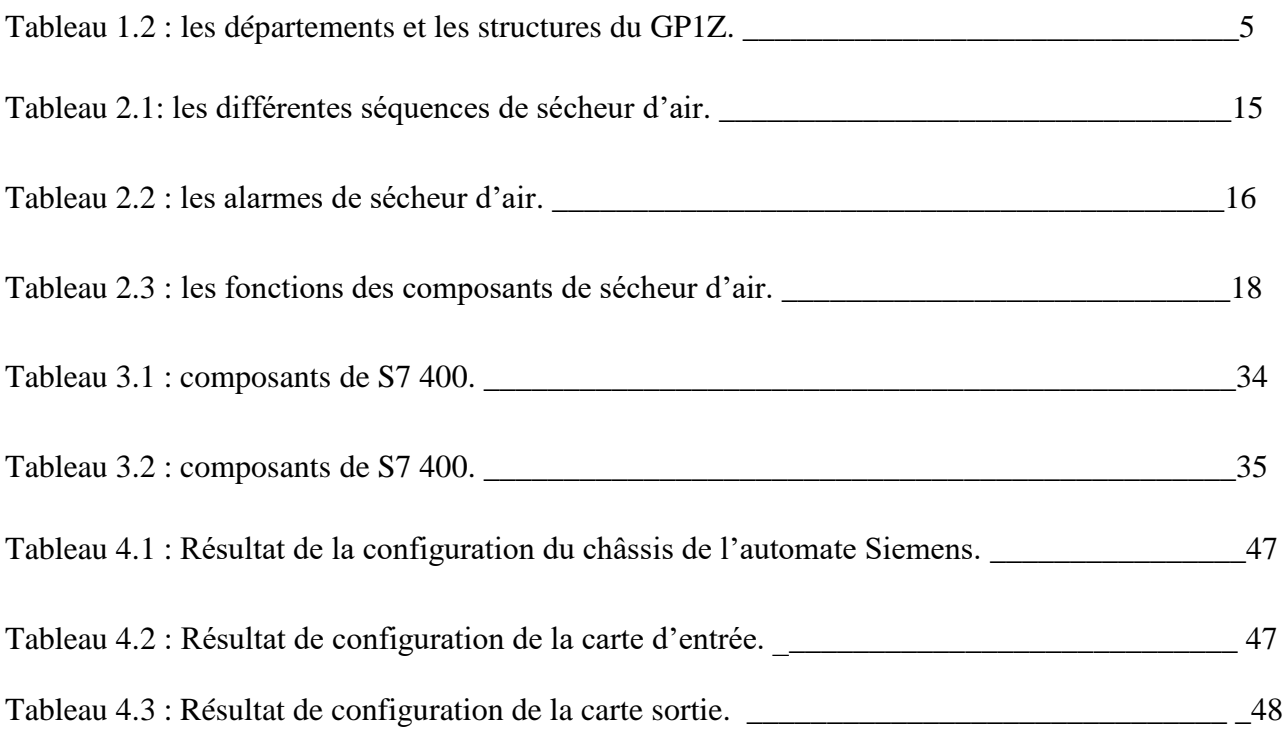

# **Liste des figures :**

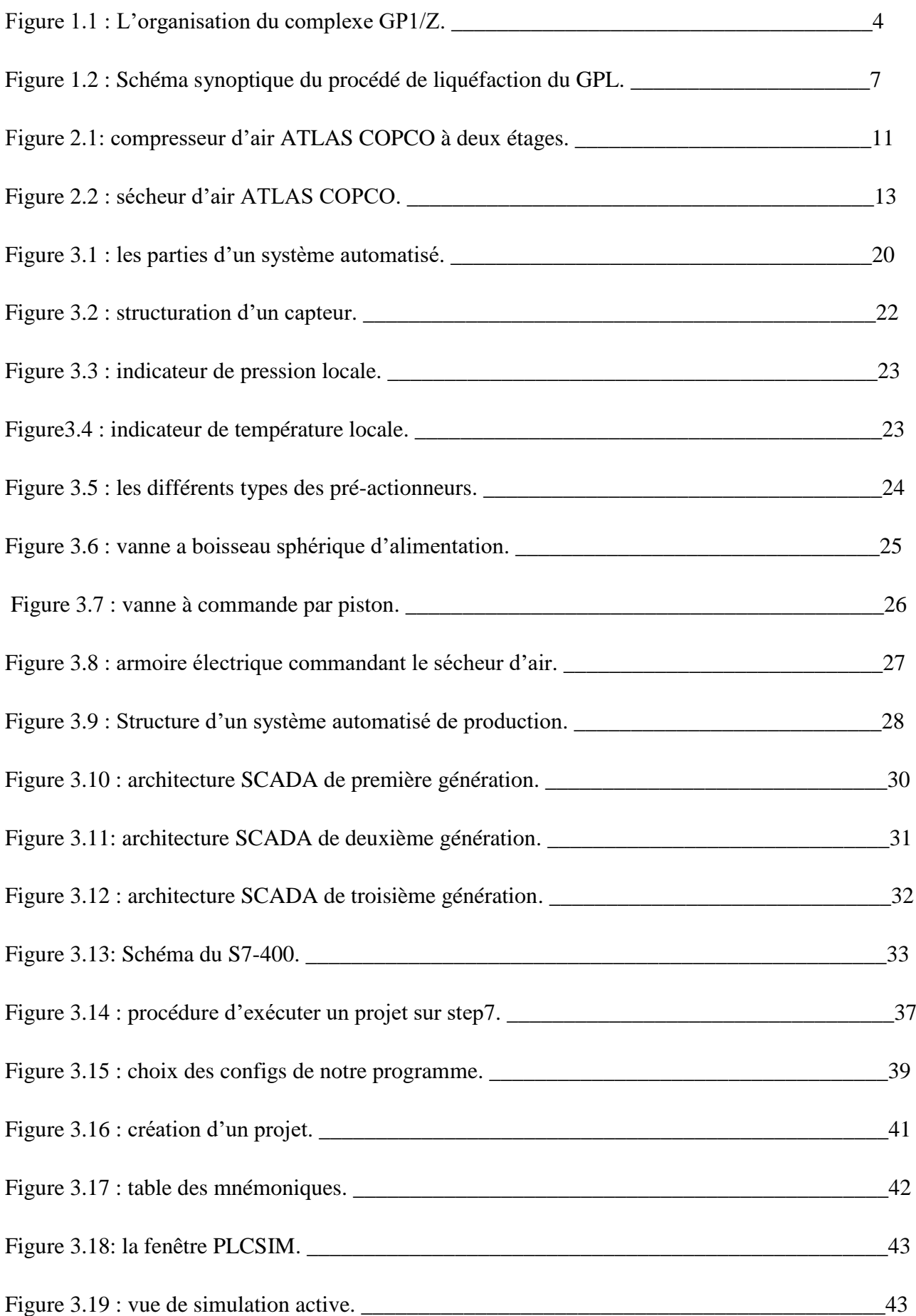

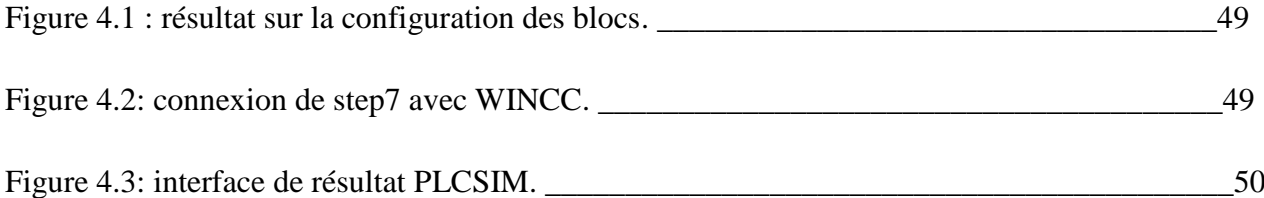

# **Introduction générale**

 L'air atmosphérique ambiant présente toujours une teneur en vapeur d'eau qui est une quantité variable en fonction de sa température et de sa pression, de ce fait, en industrie, les propriétés de l'air humide peuvent en dévier fortement, cet air peut provoquer la gélification des pipes et des instruments, la corrosion des conduits d'air et probablement engendrer le bouchage des canaux par des particules de poussières qui se trouvent dans l'atmosphère.

Par conséquent, le sécheur d'air est un équipement technique conçu pour minimiser le taux d'humidité de l'air comprimé et éviter tout phénomène nuisible et dangereux.

L'air comprimé sec est un composant crucial pour de nombreux procédés industriels, il affecte aussi bien sur la qualité du processus que celle du produit final, l'un des paramètres les plus importants liés à la qualité de l'air comprimé sec est le point de rosé.

Le complexe GP1/Z est doté d'un système de séchage par adsorption, qui consiste à utiliser les propriétés de certains dessicants tel que le tamis moléculaire qui attire les molécules de H2O et assèche l'air comprimé afin d'atteindre le point de rosé le plus bas.

Le principal rôle du complexe GP1Z est la liquéfaction du gaz pétrolier d'une manière productive et efficace. Afin d'atteindre cet objectif, il est nécessaire d'offrir toutes les conditions essentielles et indispensables à l'ensemble des instruments du procédé. L'air comprimé sec est l'une des conditions les plus importantes, car il alimente toute l'instrumentation qui est constituée principalement de vannes pneumatiques, il est obtenu à l'aide de système de sécheurs de type *ATLAS COPCO modèle HAMRIN*. Ces systèmes sont gérés et commandés par un automate programmable du type SIMENS S5.

A nos jours la technologie a évolué et cet automate est devenu obsolète en raison de l'indisponibilité de toutes pièces de rechanges sur le marché

Un tel équipement stratégique a besoin d'une surveillance permanente, et actuellement il ne dispose pas d'un système de supervision.

L'objectif de notre travail est de rénover le système actuel à l'aide d'un automate programmable de type S7 400 du constructeur Siemens. Cette rénovation est une nécessité, vu ces problèmes :

- Le système de contrôle est obsolète.
- Absence de la supervision
- Probabilité de défaillance importante
- Absence de communication avec le DCS

Dans notre mémoire de projet de fin d'étude on a élaboré un plan de travail comprenant quatre chapitres principaux comme suit :

- *Description du complexe GP1Z,*
- *Fonctionnement de sécheur d'air phase II,*
- *Supervision et automatisation sur STEP 7,*
- *Interface HMI.*

# Chapitre I Présentation de complexe GP1/Z

# **1 INTRODUCTION**

 Le complexe GP1Z est une industrie gazière qui produit le propane et le butane avec une quantité qui atteint neuf millions tonne par an. Son processus se base sur la séparation de GPL provenant du sud algérien par RTO (région de transport ouest). Il est considéré parmi les grands complexes vu à sa superficie et sa qualité qui satisfait le marché national et international en continu. [1]

# **1.1 Fiche technique**

- Localisation: Mers-El-Hadjadj.
- Superficie : 120 hectares*.*
- Objet: Séparation et transformation des GPL.
- Produits: Butane, Propane*.*
- Procédé utilisé: distillation sous pression.
- Nombre de trains : 9.

# **1.2 Caractéristiques**

- Capacité de Production : 10 millions de tonnes par an.
- Stockage de la charge: 22 000 m<sup>3</sup> *.*
- · Stockage des produits réfrigérés: 560 000 m<sup>3</sup>.
- Stockage des produits ambiants :  $2500 \text{ m}^3$ .

# **1.3 Principales installations du complexe**

- 22 sphères de stockages de la charge.
- 09 trains de traitements du GPL.
- 02 unités de liquéfaction des retours vapeurs « B.O.G » (Boil Off Gas).
- 04 bacs de stockage de propane basse température.
- 04 bacs de stockage de butane basse température.
- 04 sphères de stockage de produits ambiants (propane et butane).
- 01 sphère de stockage de la gazoline.
- 02 quais de chargements pouvant recevoir des navires d'une capacité variant entre 4000 et 45 000 tonnes.
- 01 rampe de chargement de camions.
- Une station de pomperie d'eau de mer.
- 06 générateurs assurant l'énergie de secours du complexe.
- 01 station électrique alimentée par SONELGAZ.

06 salles de contrôle.

# **1.4 Organisation du complexe GP1/Z**

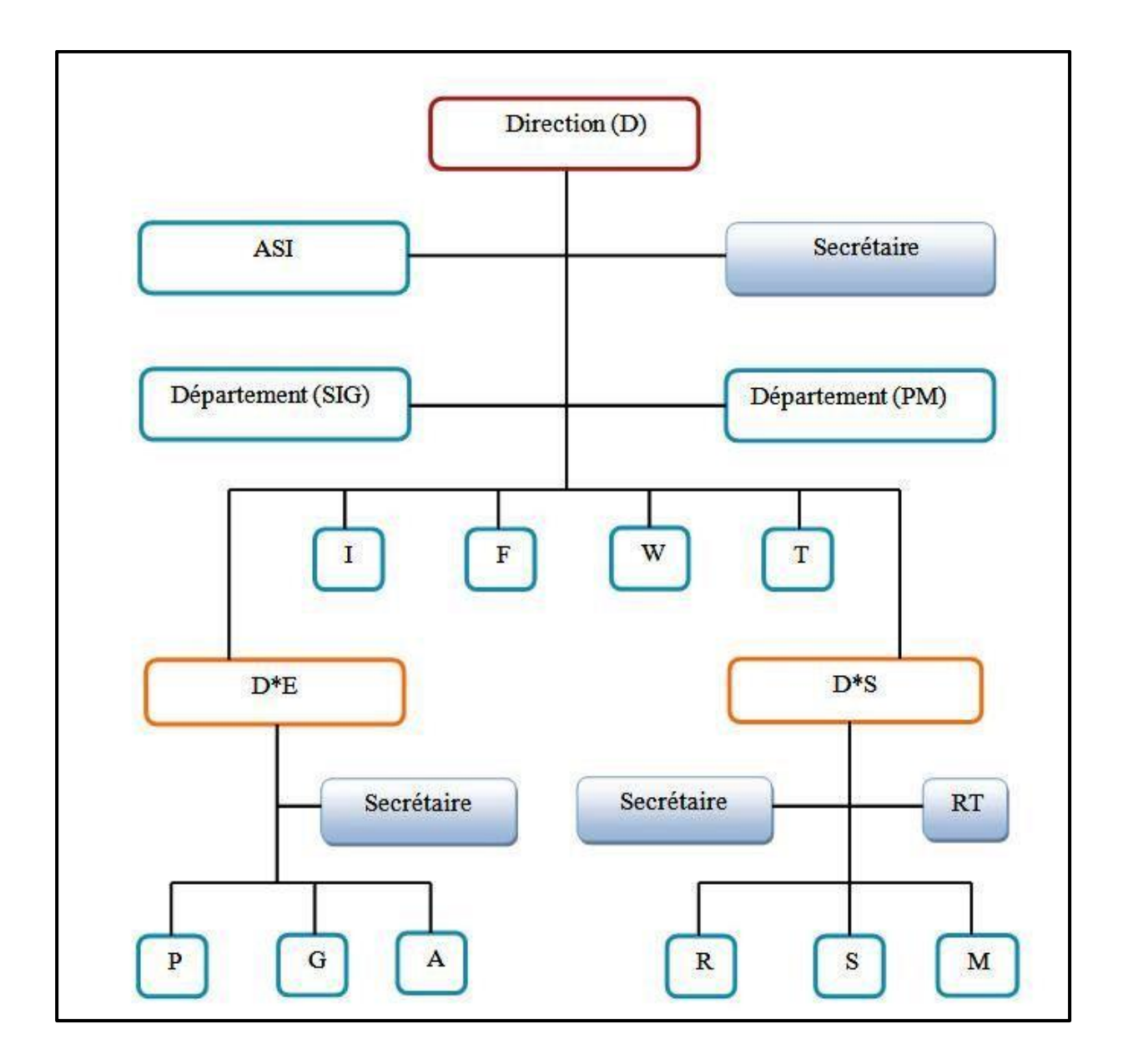

**Figure 1.1** : L'organisation du complexe GP1/Z

| <b>D</b> : la direction                    | M : département moyens généraux      |  |  |
|--------------------------------------------|--------------------------------------|--|--|
| <b>SEC</b> : secrétariat                   | S: département administration        |  |  |
| ASI : système sureté interne               | A : département approvisionnement    |  |  |
| SPM : cellule de passation des marchés     | G : département maintenance          |  |  |
| <b>SIG</b> :système information et gestion | P : département production           |  |  |
| $D*S:$ direction personnel                 | F : département finance et juridique |  |  |
| $D*E:$ direction exploitation              | I : département sécurité             |  |  |
| <b>RT</b> : relation de travail            | T : département technique            |  |  |
| R : département ressources humaines        | W : département travaux neufs        |  |  |

 **Figure 1.2** : les départements et les structures du GP1Z

# **1.5 Procédé de liquéfaction du GPL**

Le GPL provenant de RTO représente l'alimentation principale des (09) trains ; qui est stockée au niveau des sphères.

Le GPL passe d'abord par un filtre et coalisseur puis un demercuriseur, après il est acheminé au moyen des pompes de charges vers les trains où doit transiter à travers quatre sections.

Les différentes sections du train sont :

# **1.5.1 Section de déshydratation de charge**

Le but de cette section, est de réduire la teneur d'eau dissoute dans le GPL de 100 ppm à 5 ppm, pour éviter le problème de givrage dans les équipements au niveau de la section de réfrigération.

# **1.5.2 Section de Séparation**

Cette section assure la séparation du GPL en deux produits finis, propane et butane, ainsi qu'une très faible quantité de l'éthane et de pentane.

Le GPL passe à travers deux colonnes :

#### **1.5.2.a Fractionnateur**

Le GPL ainsi préchauffé à 71 °C, passe directement dans le fractionnateur (qui est une colonne à 55 plateaux à clapets) où il est séparé en propane plus éthane en tête de colonne et en butane plus pentane au fond de colonne.

Les produits de tête de colonne sortent à une température de 50°C, puis ils sont condensés et récupérés au niveau du ballon de reflux.

Les produits du fond de colonne sortent à une température de 110°C.

#### **1.5.2.b Déethaniseur**

Dans le but de produire du propane commercial plus au moins pur, les produits de tête de colonne du fractionnateur passent au déethaniseur. Ce dernier est une colonne de séparation équipée de 25 plateaux à clapets.

L'éthane sort de la tête de colonne, alors que le propane sort du fond de la colonne à une température de 62°C, il se dirige directement vers le premier préchauffeur (02-E-x004).

#### **1.5.2.c Dépentaniseur**

Il existe deux dépentaniseurs un commun pour les six trains (phase I et II), l'autre pour la phase III, son rôle est d'éliminer les traces de pentane contenues dans le butane. Il est constitué de 50 plateaux à clapets.

#### **I.5.3 Section de réfrigération**

Le but de cette section est de réfrigéré les produits finis, leurs températures de stockage est de -42°C pour le propane et de -9°C pour le butane.

Le fluide utilisé comme réfrigérant est le propane pur a 99%, celui-ci est contrôlé à haute, moyenne et basse pression. Il est évaporé dans les échangeurs de chaleurs.

Cette évaporation provoque l'abaissement de température du produit à réfrigérer.

Le propane ainsi évaporé est de nouveau comprimé et liquéfié par le compresseur.

#### **I.5.4 Section d'Huile Chaude**

Cette section est utilisée comme source de chaleur pour le Cinque préchauffeur, les rebouilleurs et pour régénération des sécheurs grâce au GN chaud. L'huile sort du four est à une température de 180°C.

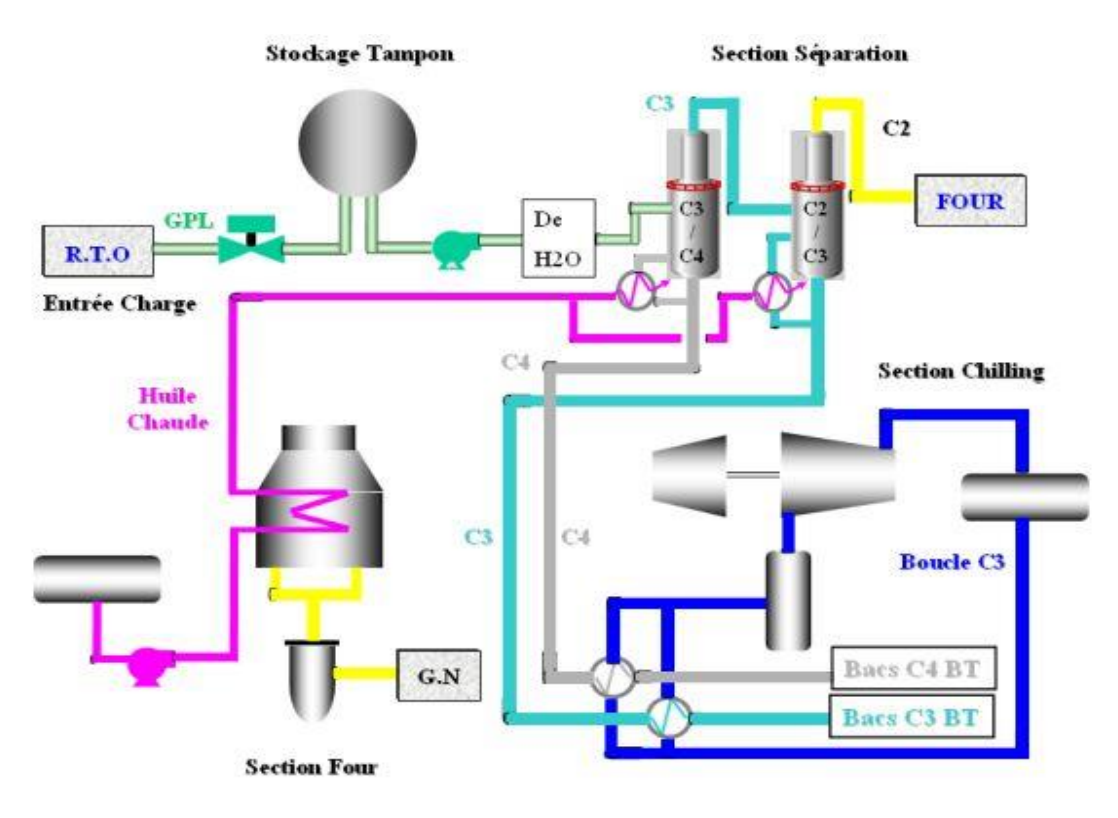

**Figure 1.3 :** Schéma synoptique du procédé de liquéfaction du GPL.

# **1.6. Zone de stockage et expédition**

Après avoir stocké les produits finis dans les bacs et les sphères, cette zone a pour tâche aussi d'assurer le bon déroulement du chargement camions et navires.

Dans cette zone on trouve :

- Stockage à température ambiante (marché local).
- Stockage à basse température (marché extérieur).
- Section chargement de camions.
- Section chargement de navires.

# **1.7 Section b.o.g (récupération de boil off gaz)**

Cette section a pour but de condenser et de réfrigérer les gaz évaporés et les envoyer vers bacs de basse température.

Les sources des gaz :

- Evaporateurs des bacs.
- Retour vapeur des charges navires.

# **1.8 Zone utilité**

Pour assurer un déroulement normal du procédé et du complexe il est nécessaire d'avoir une zone appelée utilités et elle comprend :

#### **1.8.1 Circuits de distribution d'eau**

Le complexe est doté de deux unités de traitement d'eau de mer, d'une capacité de 10t/h pour chacune, en eau distillée qui servira à l'alimentation des chaudières pour produire la vapeur d'eau.

#### **1.8.2 Section d'énergie électrique**

L'usine est alimentée par deux lignes de 60KV venants de SONELGAZ. En cas de panne au niveau de SONELGAZ, les générateurs de secours de 5,5 KV assurant l'alimentation électrique.

#### **1.8.3 Section vapeur**

La production de vapeur nécessaire au fonctionnement de l'usine est assurée par deux chaudières à basse pression d'une capacité de 19 t/h de vapeur saturée utilisé comme vapeur de traçage des instruments travaillant à basse température.

#### **1.8.4 Section d'azote N<sup>2</sup>**

Cette section assure l'alimentation de l'azote utilisé pour l'inertage des équipements et pour maintenir la pression dans les sphères de charge.

#### **1.8.5 Section Méthanol**

Cette section est prévue pour utiliser le méthanol pur pour le dégivrage des différents points désignés tel que : tuyauterie, soupape de contrôle, etc…

#### **1.8.6 Section gaz naturel (GN)**

Le gaz naturel est utilisé pour alimenter les installations (Four, Turbine, Chaudière) comme gaz de combustible ; il est utilisé aussi comme gaz de régénération dans la section déshydratation. On peut aussi utiliser le GN pour maintenir la pression dans les sphères de charge (GPL).

#### **1.8.7 Section vide-vite**

Le système de cette section est formé de quatre unités d'évacuation :

- **↓** Unité de torche à haute pression.
- **↓** Unité de torche à base pression.
- $\ddot{\phantom{a}}$  Unité de vide-vite.
- **↓** Unité de drainage.

#### **1.8.8 Air comprimé**

Le but de cette section c'est de fournir l'air service et l'air instrument pour le complexe.

La production de l'air est assurée par des compresseurs axiaux entraînés par des moteurs électriques ou des moteurs diesel.

## **1.8.9 Air service**

L'air Service est une catégorie d'air comprimé qui ne nécessite pas un traitement aussi rigoureux, utilisé pour les outils pneumatiques genre clés pneumatiques de serrage des boulons, meules tronçonneuses etc… et pour les soufflages de lignes brutes de montage dans les unités nouvelles ou revampées.

Cet air est souvent prélevé à la sortie des compresseurs en sortie du premier ballon tampon, et alimente un circuit secondaire sur lequel sont prévus des postes " utilités " auxquels sont connectés les outils pneumatiques.

#### **1.8.10 Air instrument**

L'air Instrument est la première utilité fondamentale dont on a besoin dans une installation " Oil & Gas " puisque sans Air Instrument ou sans Gaz Instrument, aucun contrôle de process n'est possible.

L'Air Instrument est indispensable pour faire fonctionner les équipements suivants:

- a. Toutes les vannes opérées pneumatiquement à savoir:
	- Les vannes de régulation PCV, LCV, FCV, TCV et PDCV.
	- Déluge Valves.
- b. Tous les transmetteurs pneumatiques FT, PT, LT et PDT (pas les TT).
- c. L'unité de production d'Azote (quand elle existe).
- d. Laboratoire (avec une qualité d'air bien évidemment supérieure).
- e. Ateliers d'entretien (également avec de l'air plus « épuré »).

#### **1.9 Conclusion**

Le complexe GP1Z représente un pôle stratégique au niveau national vu à sa qualité de production qui est approuvée par l'organisation ISO sous la norme 9001, il est l'une des industries qui contribuent de manière considérable à l'économie de l'Algérie.

# Chapitre II: Fonctionnement et maintenance du sécheur d'air phase 3

# **1 GENERALITES**

La section « air comprimé » est conçue pour comprimer l'air à une pression maximale de 8 kg/cm². L'air comprimé est distribué en Air Instrument et Air Service.

L'Air Instrument Subit d'abord un Séchage avant d'être livré pour être utilisé dans les équipements de l'instrumentation. Tandis que l'Air Service est livré directement pour la maintenance de l'usine.

# **2.2 Les sécheurs:**

Sécheurs par adsorption ou par réfrigération (suivant le point de rosée désiré) et l'élimination des poussières et de l'huile réalisée par un système de filtration. Les sécheurs par adsorption DA permettent d'atteindre des points de rosée plus bas pour garantir un air très sec (point de rosée de - 20° C à - 70°C sous pression).

Aux conditions nominales, 15,5% de l'air séché est détendu à la pression atmosphérique pour pénétrer de haut en bas dans la seconde cuve de façon à reprendre l'humidité du dessicant (régénération par balayage d'air sec). La phase de régénération est plus courte pour permettre à la pression de la cuve venant d'être régénérée de revenir à la pression de service avant le démarrage de la phase de séchage.

# **Pourquoi l'humidité relative de l'air comprimé est-elle si importante ?**

L'humidité a les effets suivants :

Rouille et corrosion des canalisations du système d'air comprimé.

Détérioration des servo des vannes.

Mauvais fonctionnement des transmetteurs.

L'utilisation des sécheurs d'air est inévitable dans les sites industriels contenants les installations « Oil-Gas ».

Dans la phase II de notre complexe GP1Z la production de l'air comprimé est assurée par le compresseur « ATLAS COPCO » à deux étages (BP-HP) et l'air instrument passe par le sécheur d'air « ATLAS COPCO HAMRIN » Adsorbeur du type AH.

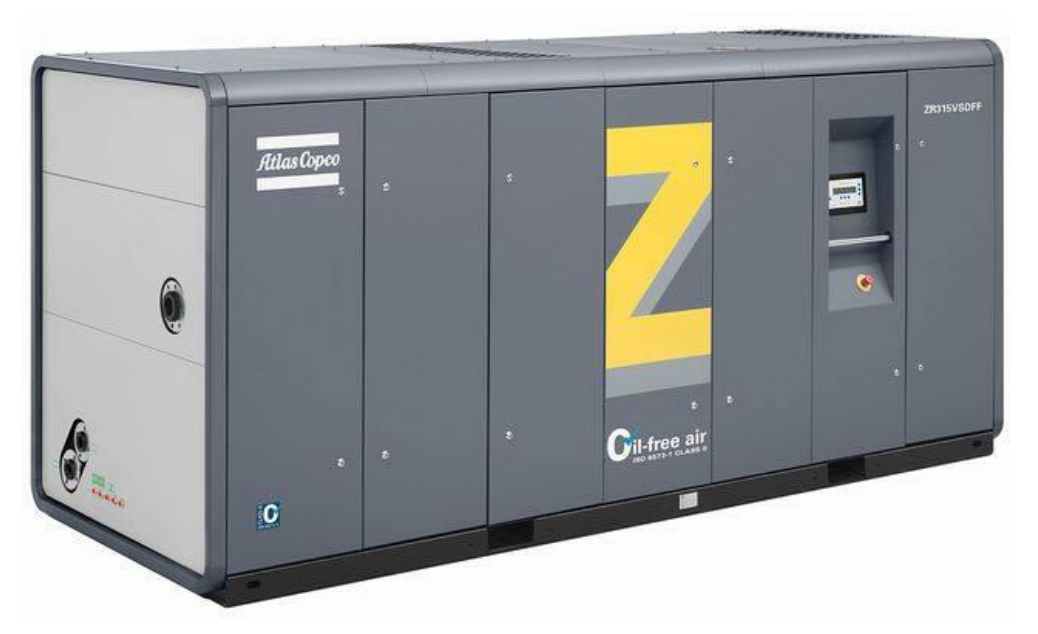

**Figure 2.1:** compresseur d'air ATLAS COPCO à deux étages*.*

# **2.3 Description du sécheur d'air « ATLAS COPCO HAMRIN »**

Le sécheur d'air ATLAS COPCO HAMRIN est équipé de : [2]

Deux tours adsorbeurs contenant de déshydratant, posés verticalement constituant le noyau du groupe sécheur.

Une armoire qui assure une protection supplémentaire des éléments électriques, des commandes et des afficheurs.

Chaque adsorbeur est équipé des éléments suivants:

Transmetteur indiquant la pression avec distributeur d'air instrument à deux (02) soupapes.

Indicateur de pression avec distributeur d'air instrument à deux (02) soupapes.

Indicateur de température.

Soupape de sûreté (décompression).

Soupape de piston d'activation commandée pneumatiquement avec ressort de rappel.

Soupape de piston de dépressurisation, commandée pneumatiquement avec ressort de rappel.

Les adsorbeurs sont raccordés aux orifices d'entrée par deux (02) soupapes papillons commandées pneumatiquement à double effet; et aux orifices de sortie par 2 clapets anti-retour orientés dans le sens inverse.

Une ligne de purge complète avec diaphragme est raccordée entre les deux adsorbeurs.

Un régulateur de filtration est installé pour effectuer un prélèvement d'air dans la tuyauterie de sortie du sécheur, pour filtrer et réguler l'air pour les soupapes à commande pneumatique.

Tuyauteries comprenant vannes à boisseaux sphériques d'isolation d'admission, de sortie et de dérivation, raccordées aux brides communes d'admission et de sortie des sécheurs.

Hygromètre installé sur l'armoire de commande pour contrôler le point de rosée de l'air.

# **2.4 Spécification du sécheur d'air**

Type :AH-11 Type de gaz : air comprimé Volume : 393 L Température de régénération : 150 °C Pression design : 8.2 Bar Pression de fonctionnement : 7.7 Bar Température de l'air comprimé à l'entrée: 45°C Cycle de fonctionnement: 5 minutes Température maximum d'admission =45 °C Température minimum d'admission =5 °C Point de rosée maximum à la sortie =-40 °C

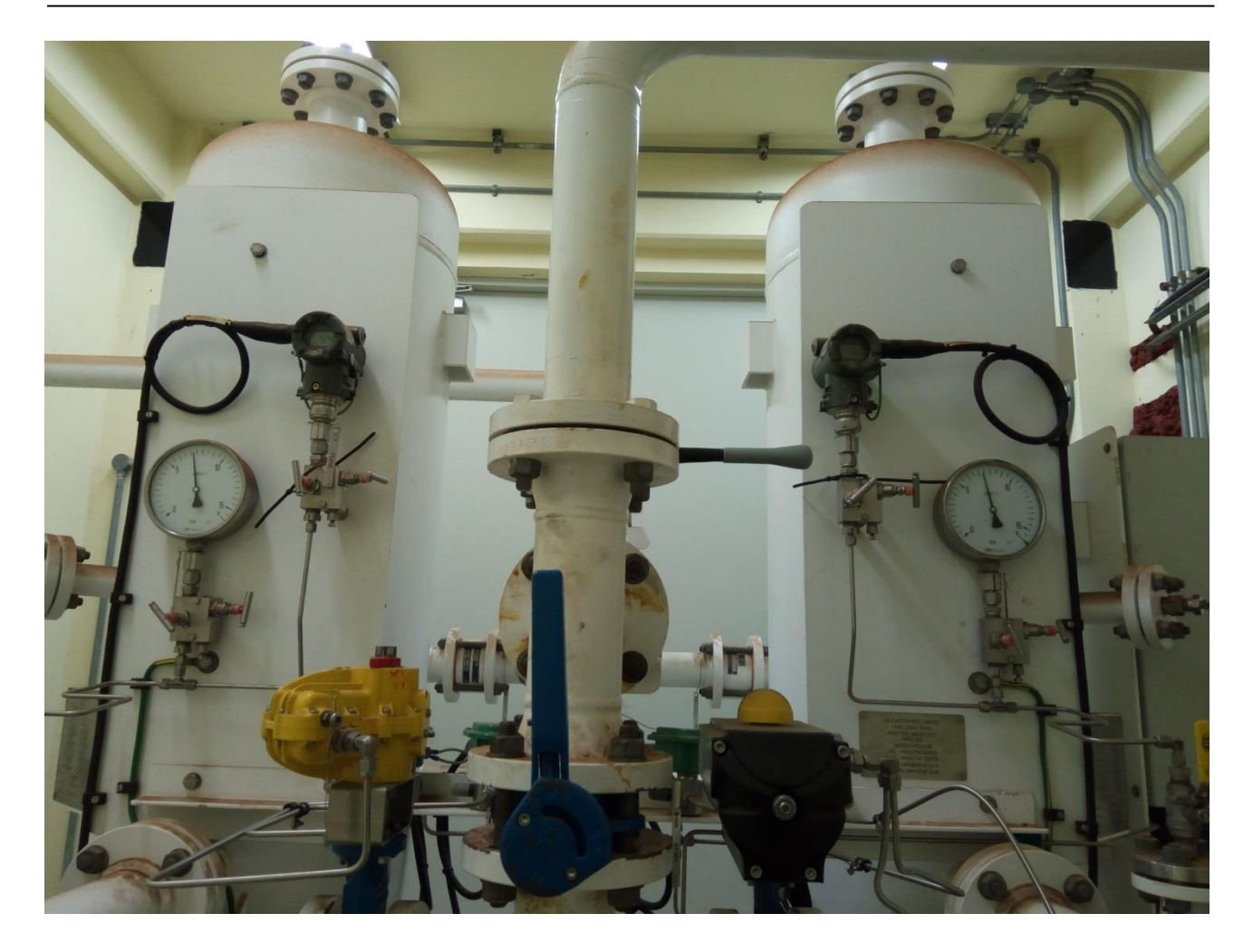

**Figure 2.2 :** sécheur d'air ATLAS COPCO

# **2.5 Principe de fonctionnement**

Le sécheur d'air (phase III) est conçu pour le séchage de l'air comprimé par adsorption. Il est composé de deux tours de séchage contenant des agents dessicatifs au gel de silice (des tamis moléculaires à base d'alumine activée qui assure la déshydratation de l'air par adsorption). Pendant que l'une des tours adsorbe l'humidité, l'autre est en régénération. Après une durée environ 5 minutes la fonction de la tour est inversée. Le temps d'inversion est parfois plus court.

# **2.5.1 Adsorption**

L'air comprimé humide entre dans le système par les vannes principales inferieures (XV01A ou XV01B) et circule jusqu'au fond de l'une des tours, l'air circule ensuite vers le haut et passe dans l'agent dessicatif, qui adsorbe l'humidité. Après avoir été séché par l'agent dessicatif, l'air comprimé sec ressort par le circuit de sortie.

 L'eau de condensation qui entre dans la tour est rapidement accumulée dans la section inferieure est éliminée pendant la régénération.

#### **2.5.2 Régénération**

Les grains humides d'agent dessicatif sont séchés au stade de régénération, tout d'abord dépressurisé à la pression atmosphérique en ouvrant la vanne de dépressurisation (XV-03A ou XV03B). Après ouverture de la vanne (XV04A ou XV04B) pour effectuer la dépressurisation finale.

Une purge d'air séché passe de la colonne de séchage (35-M-0565B ou 35-M-0565A ) à la colonne de régénération (35-M-0565A ou 35-M-0565B) par l'orifice de restriction de purge RO-01.

 Cet air sec passe vers le bas à travers le déshydratant et adsorbe l'humidité préalablement adsorbée. L'air de purge quitte la colonne de séchage via la vanne de dépressurisation (XV-03A ou XV03B) et la vanne (XV-04A ou XV04B).

Dans des conditions normales de fonctionnement, le déshydratant aura séché. La vanne de dépressurisation (XV-03A ou XV-03B) et la vanne (XV-04A ou XV-04B) fermeront.

 L'air de purge s'écoulant toujours, la colonne de séchage (35-M-0565A ou 35-M-0565B) sera pressurisée à la pression de la conduite de sortie. Après que la pression dans les 2 colonnes de séchage a égalisé, aucun autre air de purge ne sera utilisé. La colonne en régénération est prête pour l'adsorption.

### **2.5.3 Inversion**

Après une égalisation de la pression, le sécheur peut inverser les tours sans causer d'impulsion de pression dans le réseau.

Pendant une inversion, les vannes principales inferieures sont inversées par leur cylindre de contrôle entrainant ainsi un déplacement de l'air comprimé entrant dans le système vers l'autre tour. Une inversion normale se produit toutes les cinq minutes.

Toutefois, si le sécheur est doté d'un indicateur de point rosée l'intervalle d'inversion peut être prolongé.

#### **2.5.4 Milieux d'adsorption**

Dans notre sécheur l'agent dessicatif consiste en gel de silice en grain qui produit des points de rosée entre -20°C et -60°C et qui peut être régénéré à des températures faibles entre +130°C et 150°C. La forme ronde et lisse des grains et leur surface vitreuse et brillante assurent une répartition égale de débit, de faible chutes de pression une friction faible et une très faible émission de poussière.

# **2.5.5 Contrôle**

Le contrôle de l'API est effectué à l'aide d'une pile incluse pour assurer la continuité du programme en cas de panne de courant. Des diodes sont utilisées pour indiquer qu'elles sont les entrées et les sorties activées et à quelle phase se trouve le dessicateur.la dernière sortie de la 2ème carte des outputs indique la phase à laquelle se trouve le sécheur d'air.

L'API est programmée pour une inversion normale de la tour de sécheur toutes les cinq minutes. Les phases du programme se lisent comme suit :

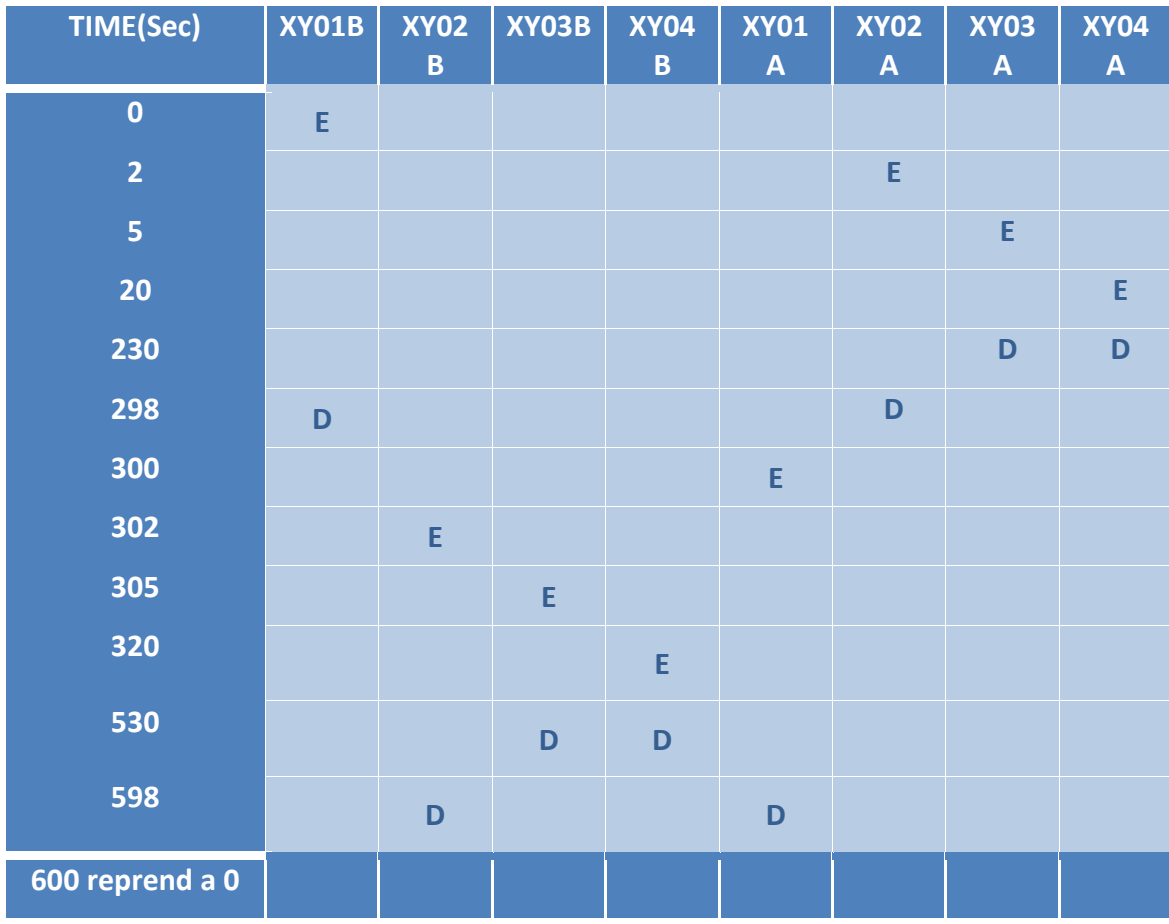

#### **E= Excité D=De-excité**

**Table 2.1:** les différentes séquences de sécheur d'air

# **2.5.6 Les alarmes :**

Le coffret électronique DA incorpore un système de détection de défaillance avec alarmes. Ces alarmes se traduisent par un message sur l'afficheur digital. Dès que le défaut disparaît, le message disparaît également. Il existe deux niveaux d'alarmes :

• **Niveau 1**, malgré la défaillance, le sécheur continue à fonctionner avec des valeurs par défaut en attendant la réparation. Il concerne les défaillances de la sonde température et de la sonde hygrométrique, la détection de la fin de vie du dessicant (15000h), et d'une anomalie de point de rosée,

 **• Niveau 2**, la défaillance entrave gravement le fonctionnement du sécheur. Il est arrêté et mis en veille. Il concerne les défaut d'électrovanne

Il est possible de reporter l'état d'alarme à distance via un contact sec synthétisant les alarmes niveau 1 et 2. En option, une sonde hygrométrique peut-être prévue pour assurer le suivi du point de rosée. Cependant elle n'a aucune incidence sur les durées des cycles.

La sortie indique le type d'alarme déclenchée :

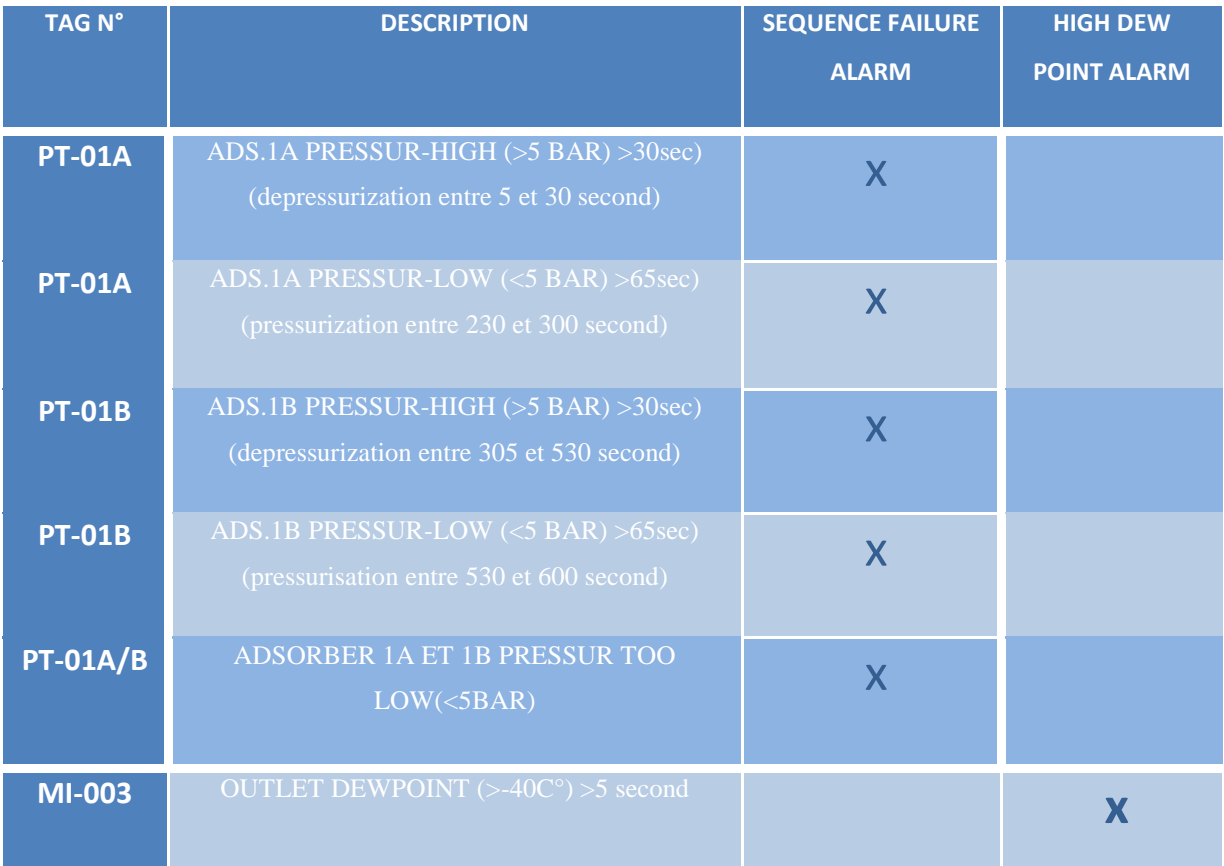

**Table 2.2** : les alarmes de sécheur d'air

# **2.6 Description des séquences du sécheur d'air**

- **Etape 0 : Switch en position « ON ».**
- **Etape 1 : Adsorption**

La vanne XV01A de la tour A s'ouvre é « admission d'air » (ou la vanne XV01B de la

Tour B)

Durée d'adsorption 05 minutes.

# **Etape 2 : Dépressurisation**

La vanne XV03A de dépressurisation (Tour A) s'ouvre (ou XV03B de la Tour B). Durée de dépressurisation 15 second.

## **Etape 3 : Dépressurisation finale**

La vanne d'échappement XV04A de la (Tour A) est en outre ouverte (ou la XY04B de la Tour

B).

Durée de dépressurisation finale 210 second

## **Etape 4 : Pressurisation**

Les vannes d'échappement XV03A et XV04A de la (Tour A) se fermées (ou vannes XV03B et XV04B de la de la Tour B).

Durée de pressurisation 68 second.

## **Etape 5: Egalisation de pression**

Tours A et B seront à pressions égales. Durée d'égalisation 2 second.

#### **Etape 6: Inversion**

Permutation automatique des tours.

# **2.7 Les composants du sécheur d'air**

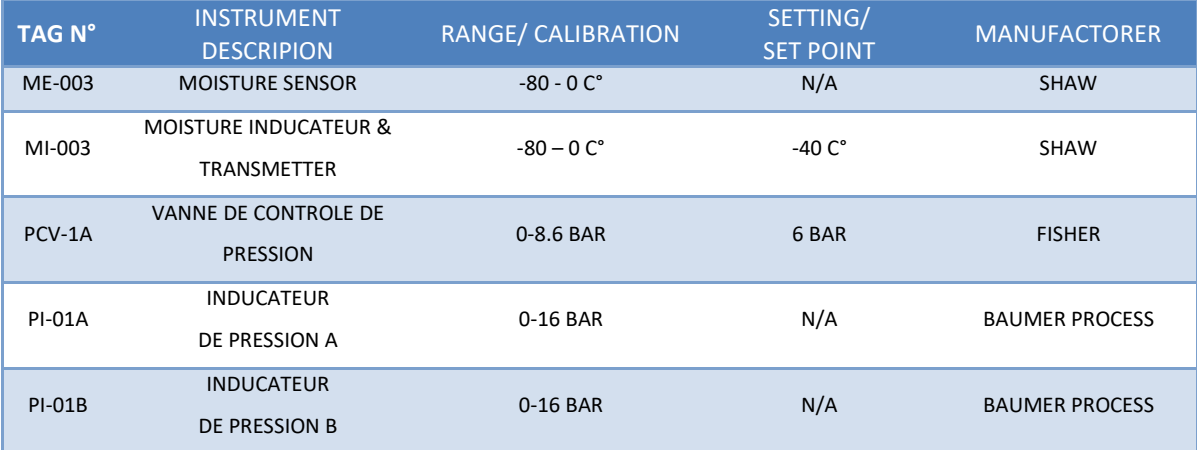

| <b>PSV-01A</b> | VANNE DE SECURITER DE<br>PRESSION A                | 0-40 BAR         | 9 BAR          | <b>HOROSE</b>         |
|----------------|----------------------------------------------------|------------------|----------------|-----------------------|
| <b>PSV-01B</b> | VANNE DE SECURITER DE<br>PRESSION A                | 0-40 BAR         | 9 BAR          | <b>HOROSE</b>         |
| <b>PT-01A</b>  | TRENSMETTEUR DE PRESSION<br>A                      | 0-16 BAR         | 5 BAR          | YOKOGAWA              |
| <b>PT-01B</b>  | TRENSMETTEUR DE PRESSION<br>B                      | 0-16 BAR         | 5 BAR          | YOKOGAWA              |
| RO-01          | ORIFICE DE REDUCTION                               | 0-10 BAR         | 6.9 MM DIMETER | SILICAIR DRYERS       |
| TI-01A         | <b>INDICATEUR DE</b><br><b>TEMPERATURE A</b>       | $0-100C$ °       | N/A            | <b>BAUMER PROCESS</b> |
| TI-01B         | INDICATEUR DE TEMPERATURE<br>B                     | $0-100C^{\circ}$ | N/A            | <b>BAUMER PROCESS</b> |
| XY-01A         | <b>ELECROVANNE NC</b><br>DE LA VANNE XV-01A (OPEN) | 0-10 BAR         | N/A            | <b>ASCO</b>           |
| XY-02A         | ELECROVANNE NC<br>DE LA VANNE XV-01A<br>(CLOSE)    | 0-10 BAR         | N/A            | <b>ASCO</b>           |
| XY-03A         | ELECROVANNE NC DE LA<br>VANNE XV-01A               | 0-10 BAR         | N/A            | <b>ASCO</b>           |
| XY-04A         | ELECROVANNE NC DE LA<br>VANNE XV-01A               | 0-10 BAR         | N/A            | ASCO                  |
| XY-01B         | ELECROVANNE NC DE LA<br>VANNE XV-01A (OPEN)        | 0-10 BAR         | N/A            | <b>ASCO</b>           |
| XY-02B         | ELECROVANNE NC DE LA<br>VANNE XV-01A (CLOSE)       | 0-10 BAR         | N/A            | <b>ASCO</b>           |
| <b>XY-03B</b>  | ELECROVANNE NC DE LA<br>VANNE XV-01A               | 0-10 BAR         | N/A            | <b>ASCO</b>           |
| $XY-04B$       | ELECROVANNE NC DE LA<br>VANNE XV-01A               | 0-10 BAR         | N/A            | <b>ASCO</b>           |

**Table 2.3** : les fonctions des composants de sécheur d'air

# **2.8 Point de rosée :**

 Lorsque vous utilisez des compresseurs d'air, de nombreuses variables font partie intégrante de la qualité et de l'efficacité de votre air comprimé. Lorsque l'air sec est nécessaire, être capable de surveiller constamment et avec précision les points de rosée peut être un facteur critique pour votre opération.

Le point de rosée est la température à laquelle la vapeur d'eau dans l'air comprimé n'est plus de la vapeur et se transforme en liquide (condensation). Comme votre compresseur comprime de l'air, l'air stocké peut devenir très chaud, ce qui signifie qu'il contient beaucoup de vapeur d'eau. À mesure que

l'air se refroidit, cette vapeur se transforme en condensation. Si suffisamment de condensation se forme, vous avez maintenant de l'eau qui coule librement dans vos conduites d'air. Avoir de l'eau dans l'air comprimé n'est jamais une bonne chose, mais selon l'application, cela peut devenir catastrophique.

De grandes quantités d'eau dans les conduites d'air de votre compresseur et/ou compresseur peuvent provoquer la formation de bactéries ou de moisissures, ainsi que la pénétration d'humidité dans votre air comprimé. Cela rend l'air comprimé inutile dans la plupart des applications.

Afin de surveiller le point de rosée de votre compresseur et de garder l'air sec Les sécheurs d'air abaisseront le point de rosée de votre air comprimé, ce qui rendra plus difficile pour l'air de condenser la vapeur dans l'eau. Cela garde votre air sec et vos tuyaux et tuyaux libres de toute humidité et potentiellement vos outils rouillés.

Nous pouvons surveiller le point de rosée par l'Hygromètre

# **2.9 Hygromètre :**

Un hygromètre est un instrument utilisé pour mesurer la quantité de vapeur d'eau dans l'air, dans le sol ou dans les espaces clos. Les instruments de mesure de l'humidité se fondent habituellement sur des mesures de certaines autres quantités, comme la température, la pression, la masse, un changement mécanique ou électrique d'une substance lorsque l'humidité est absorbée. Par calibrage et calcul, ces grandeurs mesurées peuvent conduire à une mesure de l'humidité. Les appareils électroniques modernes utilisent la température de condensation (appelée point de rosée), ou les changements de capacité électrique ou de résistance pour mesurer les différences d'humidité.

La quantité maximale de vapeur d'eau qui peut être retenue dans un volume d'air donné (saturation) varie considérablement en fonction de la température; l'air froid peut contenir moins d'eau par unité de volume que l'air chaud. La température peut changer l'humidité.

# **2.9 Conclusion :**

 Le sécheur d'air ATLAS COPCO est considéré comme un équipement fiable vu à son rondement et la qualité de séchage qui permet d'atteindre le point de rosé le plus bas afin de protéger l'instrumentation des installations contre la rouille. Cet équipement industriel de haute gamme offre une meilleure disponibilité.

# Chapitre III: Supervision et programmation sur step7

# **Introduction**

Un système automatisé de production (SAP) est ensemble de plusieurs éléments (matériel et logiciel) qui exécutent un ensemble de tâches programmées sans que l'intervention de l'homme ne soit nécessaire. Exemples: le passage à niveau automatique, La Porte de garage, etc…

Le Système Automatisé de Production a pour rôle principal:

- D'assurer l'acquisition de l'information fournie par les capteurs
- En faire le traitement
- Elaborer la commande des actionneurs.

Un SAP, dans sa configuration la simple, est constitué principalement de trois parties.

# **3.1 Les parties d'un system automatisé :**

- **Chaîne d'information / La partie commande (PC):** elle donne les ordres et reçoit les informations de l'extérieur ou de la partie opérative. Elle peut se présenter sous 3 manières différentes : un boîtier de commande, un [microprocesseur](https://fr.wikipedia.org/wiki/Microprocesseur) (cerveau électronique), ou un [ordinateur](https://fr.wikipedia.org/wiki/Ordinateur)
- **Chaîne d'énergie / La partie opérative (PO):** c'est la partie d'un système automatisé qui effectue le travail. Autrement dit, c'est la machine. C'est la partie qui reçoit les ordres de la partie commande et qui les exécute. Elle comporte les capteurs et les actionneurs.

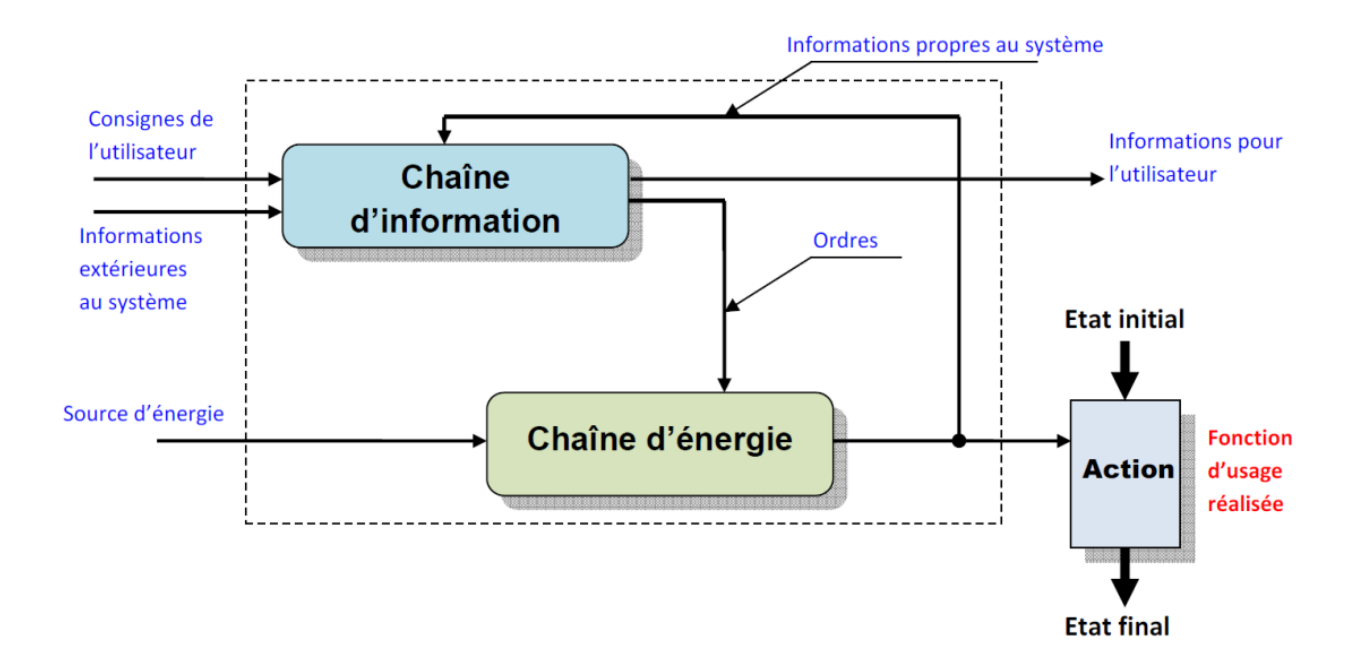

 **Figure 3.1 :** les parties d'un système automatisé

# **3.1.1 Partie commande de notre système :**

Elle peut être réalisé selon deux types de technologie :

## **La logique câblée**

 L'automatisme est obtenu en reliant entre eux les différents constituants de base ou fonctions logiques par câblage. La logique câblée correspond à un traitement parallèle de l'information. Plusieurs constituants peuvent être sollicités simultanément.

Elle est étudiée et réalisée une fois pour toutes sur un schéma donné : Les fonctions sont réalisées par voie matérielle. Elle exige un grand nombre de composants et rend les montages encombrants et chers. Enfin, elle n'offre guère de souplesse : la durée des études pour réaliser un montage donné (et donc pour le modifier le cas échéant) est longue.

## **Logique programmée**

Elle correspond à une démarche séquentielle, seule une opération élémentaire est exécutée à la fois, c'est un traitement série. Le schéma électrique est transcrit en une suite d'instruction qui constitue le programme. En cas de modification des équations avec les mêmes accessoires, l'installation ne comporte aucune modification de câblage seul le jeu d'instructions est modifié.

Si un circuit est réalisé en logique programmée, il utilisera moins de composants puisque ceux-ci réalisent directement les fonctions logiques désirées. Un circuit ayant moins de composants sera habituellement moins coûteux à concevoir, réaliser et distribuer. La réduction du nombre de composants électroniques tend aussi à augmenter la fiabilité des circuits et à réduire la consommation énergétique*.*

# **3.1.2 Partie opérative de notre système :**

# **Les capteurs :**

Un capteur est un dispositif assurant la conversion d'une quantité physique mesurée en un signal interprétable relié à la mesure par une relation simple.
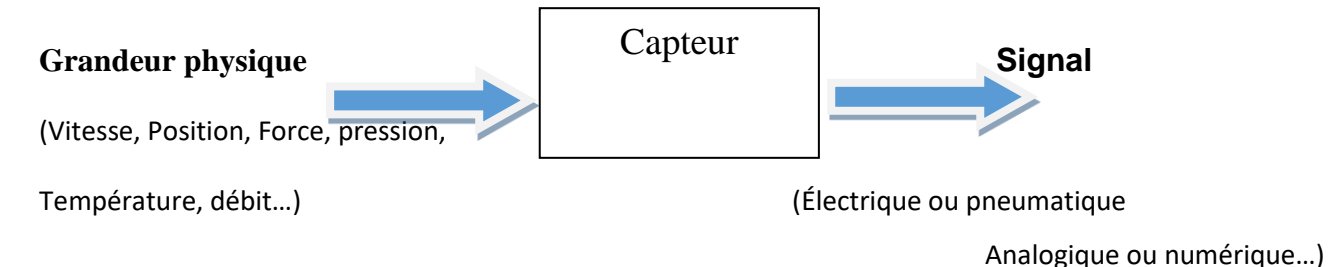

**Figure 3.2 :** structuration d'un capteur

Dans les systèmes automatisés séquentiels, la partie commande traite des variables logiques ou numériques. L'information délivrée par un capteur pourra être logique (2 états), numérique (valeur discrète), analogique (dans ce cas, il faudra adjoindre à la partie commande un module de conversion analogique numérique).

#### **Les transmetteurs :**

C'est un dispositif qui converti le signal de sortie du capteur en un signal de mesure standard. Il fait le lien entre le capteur et le system de contrôle commande. Le couple capteur+ transmetteur réalise la relation linéaire entre ma grandeur mesurée et son signal de sortie.

#### **Paramétrage d'un transmetteur :**

Le transmetteur possède en général au moins deux paramètres de réglage ; le décalage de zéro et l'étendue de mesure.si le transmetteur possède un réglage analogique. Pour paramétrer le transmetteur il suffit (respecter l'ordre) :

- De régler le zéro quand la grandeur mesurée est au minimum de l'étendue de mesure (réglage de 0 %)
- De régler la gain quand la grandeur mesurée est au maximum de l'étendue de mesure (réglage du 100%)

#### **Les indicateurs de pression et de température locaux :**

Ce sont des manomètres de type BAUMER PROCESS au nombre de quatre :

Un indicateur de pression sur le cuve 35-M-0565A d'échelle 0-15 bars

Un indicateur de pression sur le cuve 35-M-0565B d'échelle 0-15 bars

Un indicateur de température le cuve 35-M-0565B d'échelle 0-100 c°

Un indicateur de température le cuve 35-M-0565B d'échelle 0-100 c°

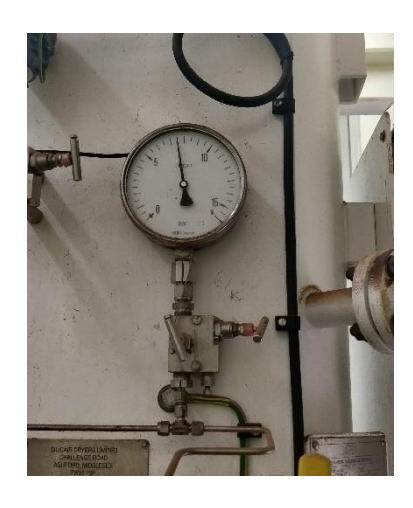

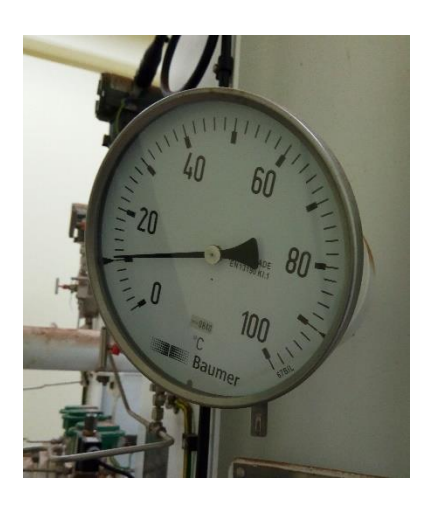

**Figure** 3.3 **:** indicateur de pression locale **Figure** 3.4 **:** indicateur de température locale

#### **Les pré-actionneurs :**

Un pré-actionneur permet de distribuer, sur ordre de la partie commande, de l'énergie à un actionneur, ce dernier convertissant l'énergie reçue en énergie utile.

Les pré-actionneurs les plus utilisés sont:

- Les pré-actionneurs électriques (le relais, contacteur, le sectionneur…).
- Les distributeurs pneumatique ou hydraulique pour les vannes pneumatiques et les vérins.

Un distributeur est caractérisé par :

- Son nombre d'orifices c'est è dire le nombre de liaison qu'il peut avoir avec son environnement (pression, sortie(s), échappement).
- Son nombre de position qui exprime le nombre de cas d'interconnexion qu'il peut assurer par rapport à son environnement.

Ces deux caractéristiques donnent le nom distributeurs.

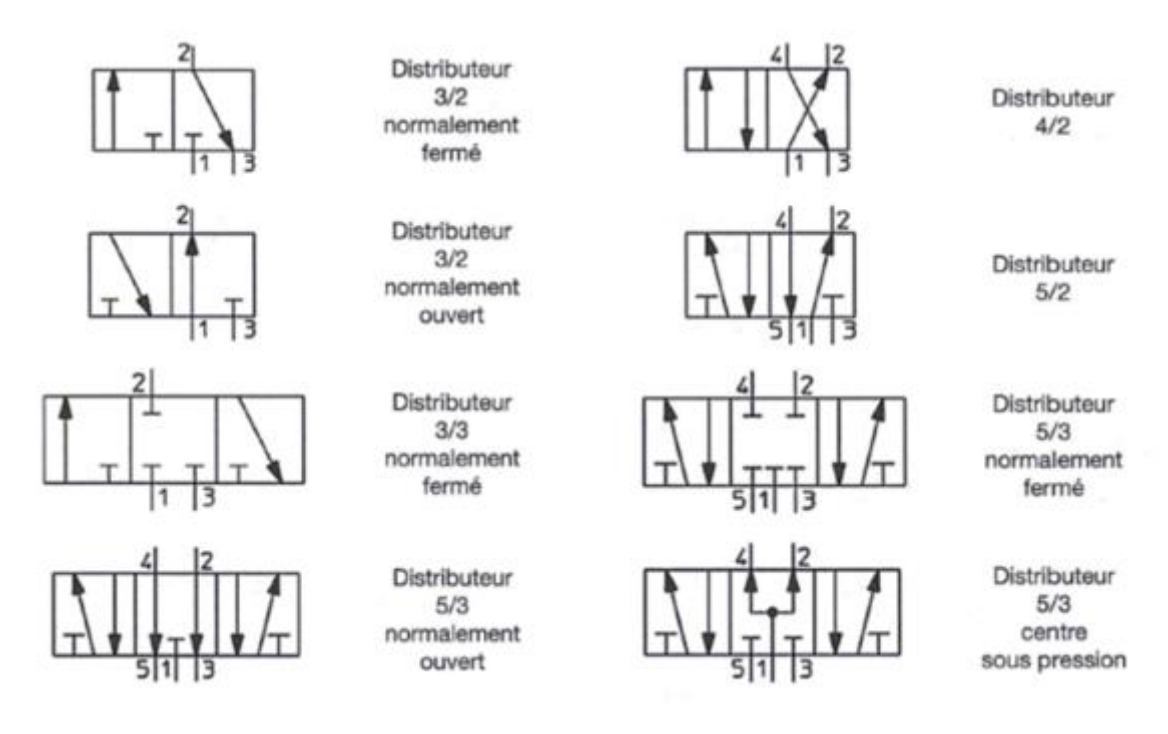

**Figure 3.5 :** les différents types des pré-actionneurs

#### **Les actionneurs :**

L'actionneur est un dispositif matériel (organe) pour transformer une information digitale en un phénomène physique. Recevant un ordre de la partie commande via un éventuel pré-actionneur. Convertit l'énergie qui lui est fournie en un travail utile à l'exécution des taches, éventuellement programmées, d'un system automatisé.

Les vannes :

Une vanne est un dispositif destiné à Controller (stopper ou modifier) le débit d'un fluide (gaz ou liquide) et permet de réguler la grandeur mesurée (pression, débit, niveau, …. etc.).

Cette vanne dont le mouvement est commandé par le signal venant du régulateur est dite vanne de régulation.

Elles sont schématisées comme suit :

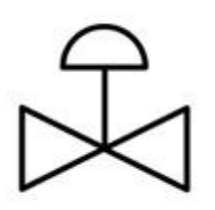

Vanne pneumatiqueElectrovanne

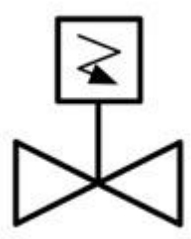

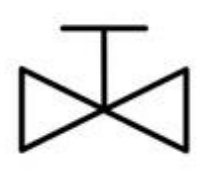

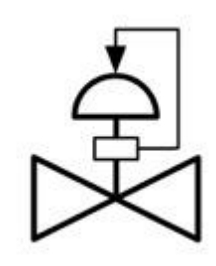

Vanne manuelVanne manuel avec positionneur

Quelques vannes utilisé dans la partie opérative :

#### **Vanne a boisseau sphérique d'alimentation XV01A/B:**

La vanne à tournant sphérique a pour fonction le sectionnement d'un fluide qu'il soit gaz ou liquide par la rotation d'une bille percée dans le sens d'écoulement.

La vanne à bille est parfaite pour les gaz, les grands débits et grande pression puisque la force de passage du fluide n'affecte pas l'angle d'ouverture.

Ces vannes sont a double effet, assurant l'alimentation des cuves A et B en air comprimé.

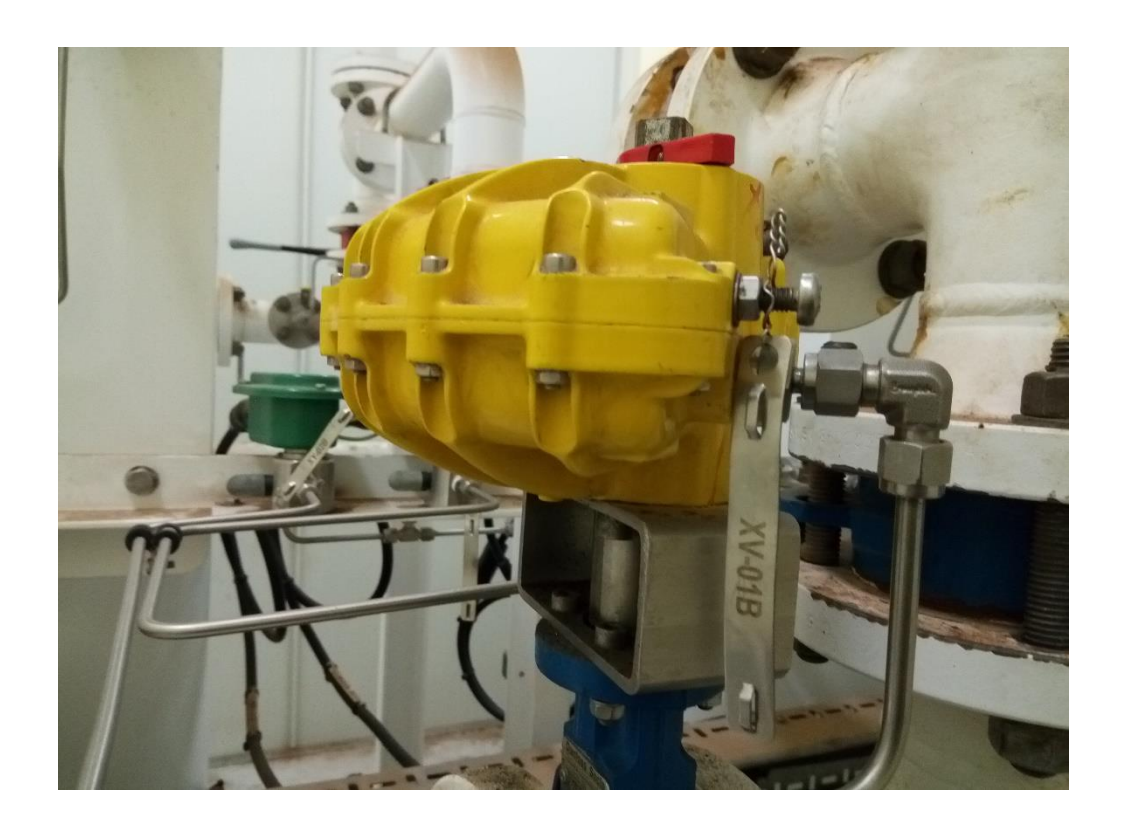

**Figure 3.6 :** vanne a boisseau sphérique d'alimentation

#### **Les vannes à commande par piston (les électrovannes) :.**

Ces vannes sont de simple effet tout ou rien (TOR) avec rappel par ressort et fermée par manque d'air.

Elles assurent la dépressurisation et la régénération des tamis moléculaires des deux cuves en laissant passer l'air de balayage vers le silencieux d'échappement vers l'atmosphère.

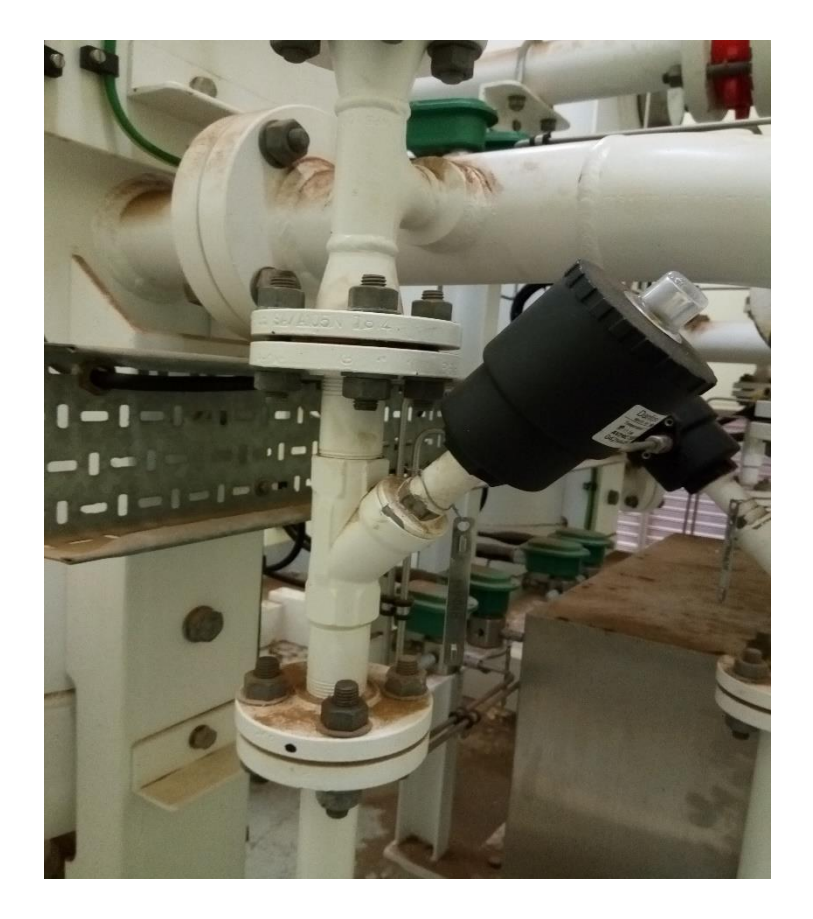

 **Figure 3.7 :** vanne à commande par piston

#### **La partie commande de notre système :**

La commande de système se fait par une armoire à reliage électrique locale, c'est-à-dire par une logique câblée.

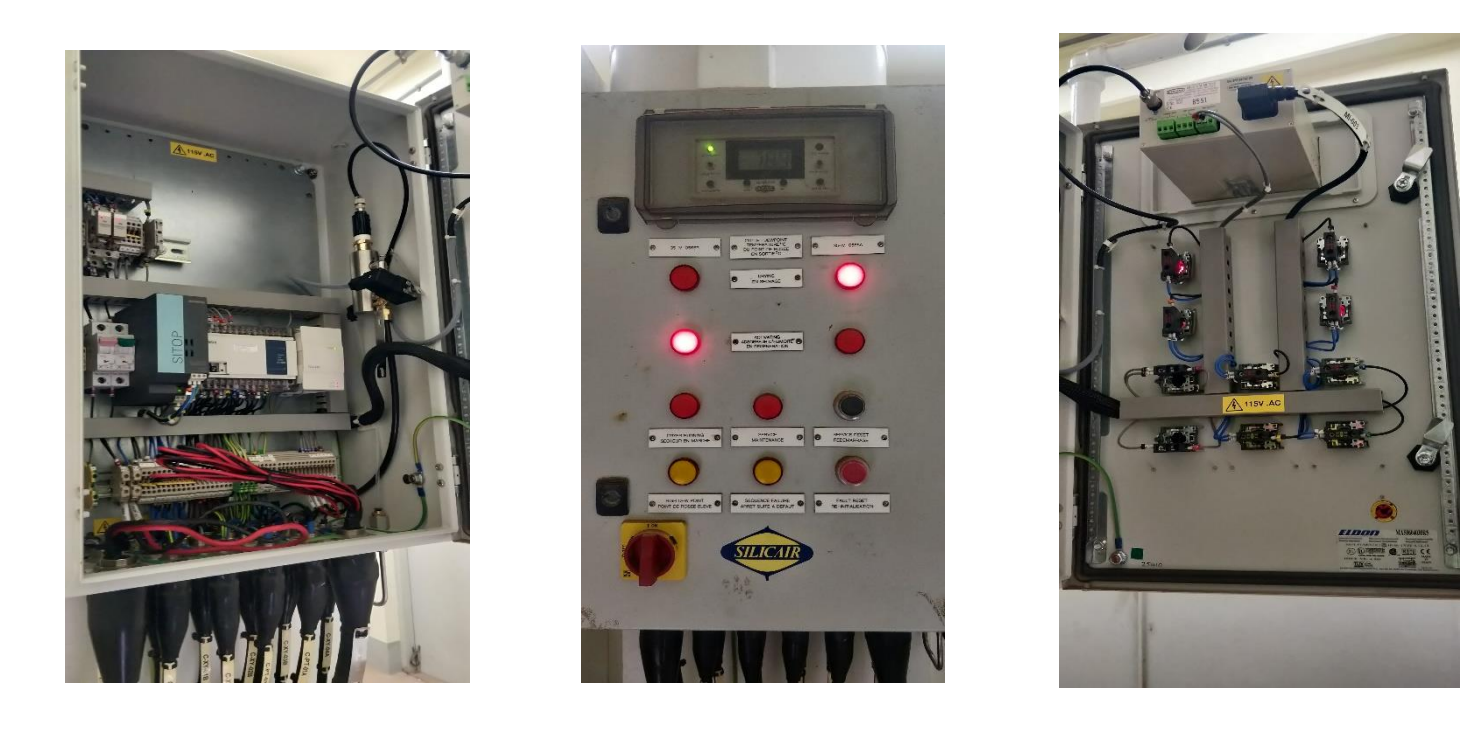

**Figure 3.8 :** armoire électrique commandant le sécheur d'air

#### **Les composant de l'armoire :**

- Un programmateur à cames.
- Des relais électromagnétiques.
- Des relais électromagnétiques temporisés.
- Des borniers de câblage.
- Un disjoncteur avec fusibles.
- Des lampes témoins.
- Un bouton tournant marche arrêt.
- Boutons poussoirs.

#### **3.2 API**

#### **3.2.1 Qu'est-ce qu'une API ?**

Un automate programmable est un appareil dédié au contrôle d'une machine ou d'un processus industriel, constitué de composants électroniques, comportant une mémoire programmable par un utilisateur non informaticien, à l'aide d'un langage adapté. En d'autres termes, un automate programmable est un calculateur logique, ou ordinateur, au jeu d'instructions volontairement réduit, destiné à la conduite et la surveillance en temps réel de processus industriels. [10]

Les API sont particulièrement conçues pour répondre aux multiples applications dans la quasitotalité des domaines industriels, ce sont des outils programmables universels.

L'automate présente une grande souplesse de programmation, grâce à des méthodes de programmation directes via une console ou un micro-ordinateur par l'utilisation de langages de programmations spéciaux très adaptés*.* 

# Processus à commander Modules d'entrées API API Modules de sorties Capteurs **Actionneurs**

#### **3.3 Structure d'un système automatisé de production**

**Figure 3.9 :** Structure d'un système automatisé de production

 L'architecture d'un système automatisé, articulée autour d'un automate programmable, comprend:

L'automate (partie commande).

La partie opérative (le procédé à commander ou machine).

Un environnement de communication via des interfaces de communication qui peut être :

Une liaison série direct vers une console ou un micro-ordinateur pour la programmation, la supervision, l'archivage (impression, stockage sur disques ou bandes magnétique…)

Une liaison sur réseaux Ethernet.

Une liaison sur un bus de terrain pour la communication avec d'autre API ou des capteurs intelligents.

#### **3.4 Structure matérielle api**

#### **Les principaux critères sont:**

La rapidité d'exécution. Sa capacité mémoire. Le nombre d'entrée sorties qu'il est capable de gérer. Le nombre de blocs fonctionnels dont il dispose. Selon leurs puissances, on distingue sur le marché trois gammes d'automates: Les automates de petite gamme (type Nano). Les automates hauts de Gamme. Les automates de moyenne gamme (type Micro).

#### **3.5 Vue générale des systèmes SCADA**

 SCADA est un acronyme pour Supervisory Control and Data Acquisition qui veut dire supervision commande et acquisition des données. Les systèmes SCADA sont utilisés pour surveiller et commander une installation ou des équipements dans les industries, telles que télécommunications, l'eau et le contrôle des déchets, l'énergie, du pétrole et du gaz et de transport.

 Ces systèmes englobent le transfert de données entre la centrale SCADA et un certain nombre d'automates programmable (API), et entre l'ordinateur central et les terminaux de commande.

 Ces systèmes peuvent être relativement simple, tel que celui qui surveille les conditions environnementales d'un petit immeuble de bureaux, ou très complexe, comme un système qui surveille toute l'activité dans un centrale nucléaire ou l'activité d'un réseau d'aqueduc municipal. Aujourd'hui, de nombreux systèmes sont surveillés en utilisant l'infrastructure du réseau local d'entreprise Réseau local (LAN) / réseau étendu (WAN).

 Les technologies sans fil sont maintenant largement déployées à des fins de surveillance. Systèmes SCADA composé de:

Un ou plusieurs appareils de terrain d'interfaçage de données, généralement RTU (Remote Terminal Unit) ou API, qui communique entre les différents capteurs et les actionneurs.

Un système de communication utilisé pour transférer des données entre les interfaces de données, les unités de contrôle et la centrale SCADA, ces systèmes peuvent êtres radio, téléphone, câble, satellite, etc... Ou une combinaison de ceux-ci.

Une centrale SCADA (parfois appelée une station maître SCADA, ou Master Terminal Unit (MTU)). Le logiciel de supervision communément appelé logiciel IHM (logiciel d'Interface Homme Machine) Le système HMI présente généralement l'information pour le personnel D'exploitation graphique,

sous la forme d'un synoptique. Cela signifie que l'opérateur peut voir une représentation schématique de l'usine contrôlé.

#### **3.6 Architecture des systèmes SCADA**

#### **3.6.1 Première génération : « monolithique »**

Dans la première génération, le concept d'informatique était en général appliqué par une unité centrale. Les réseaux n'existaient pas et chaque système centralisé était seul, ainsi les systèmes scada était autonome avec pratiquement aucune connexion à un autre système.

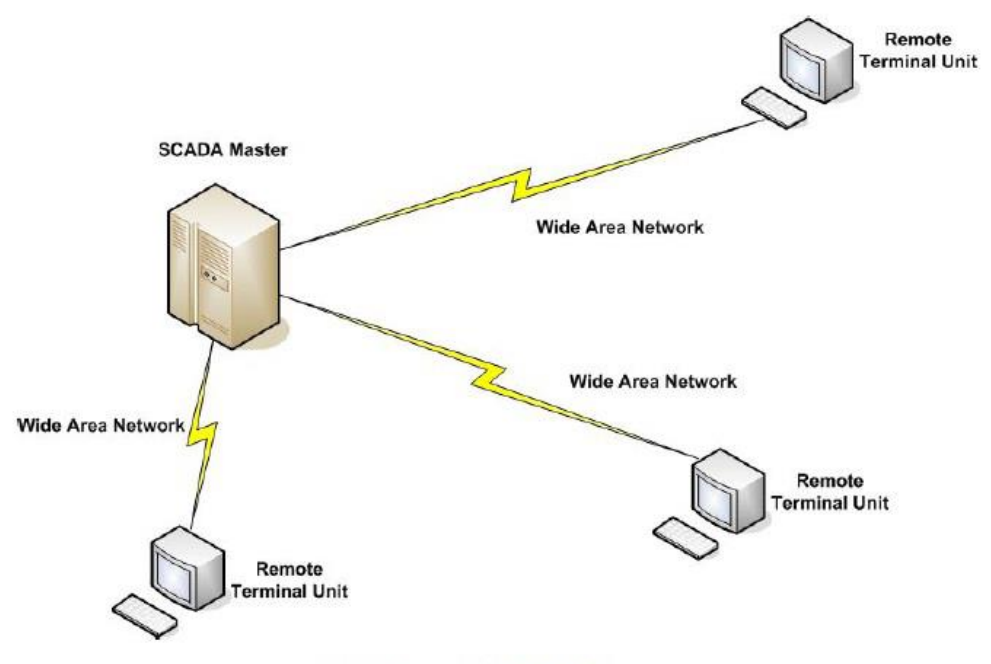

**First Generation SCADA** 

**Figure 3.10 :** architecture SCADA de première génération

#### **3.6.2 Deuxième génération : « distribué »**

La deuxième génération à profiter des développements dans le domaine de la miniaturisation et de la technologie des réseaux locaux pour répartir le traitement entre plusieurs stations reliées par un réseau local et partager l'information en temps réel.

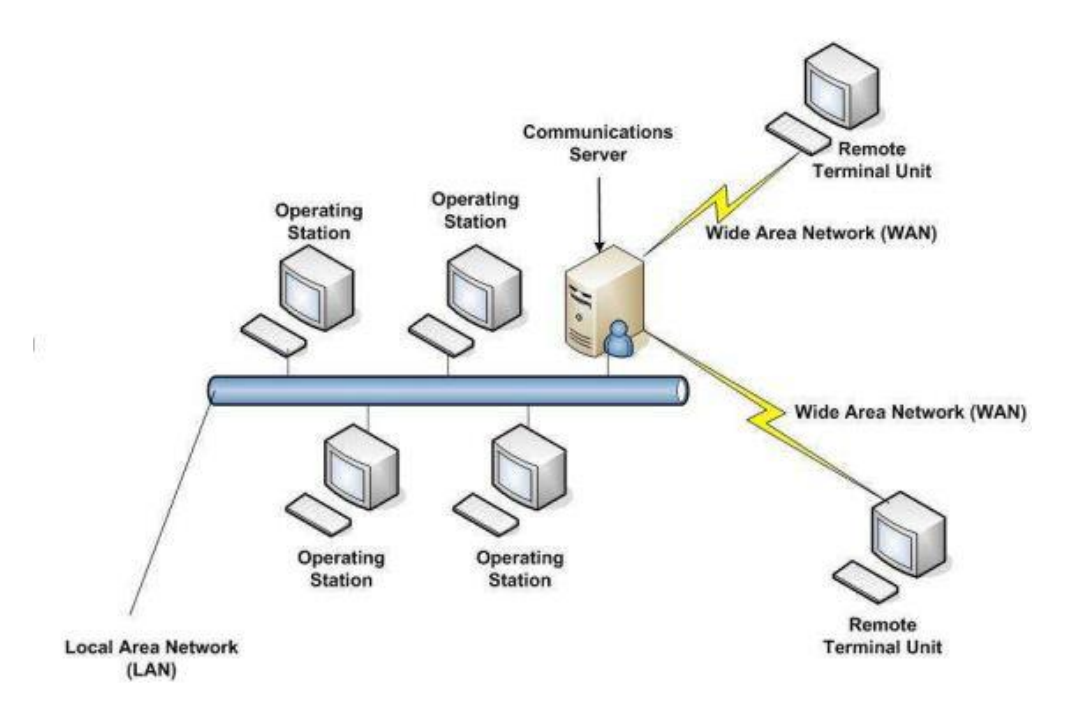

**Figure 3.11:** architecture SCADA de deuxième génération

#### **3.6.3 Troisième génération : « en réseau »**

 La génération actuelle adopte une architecture réseau, qui est étroitement lié à l'architecture distribué sauf que l'architecture réseau offre une ouverture à un environnement autre que celui conditionné par le fournisseur. L'amélioration majeure dans la troisième génération vient de l'utilisation des protocoles WAN comme le protocole internet (IP).

 Pour la communication entre la station maître et les équipements de communication. Cela permet à la portion de la station maître responsable de la communication avec les appareils de terrain d'être séparé de la station maitre et cela par le biais du réseau WAN.

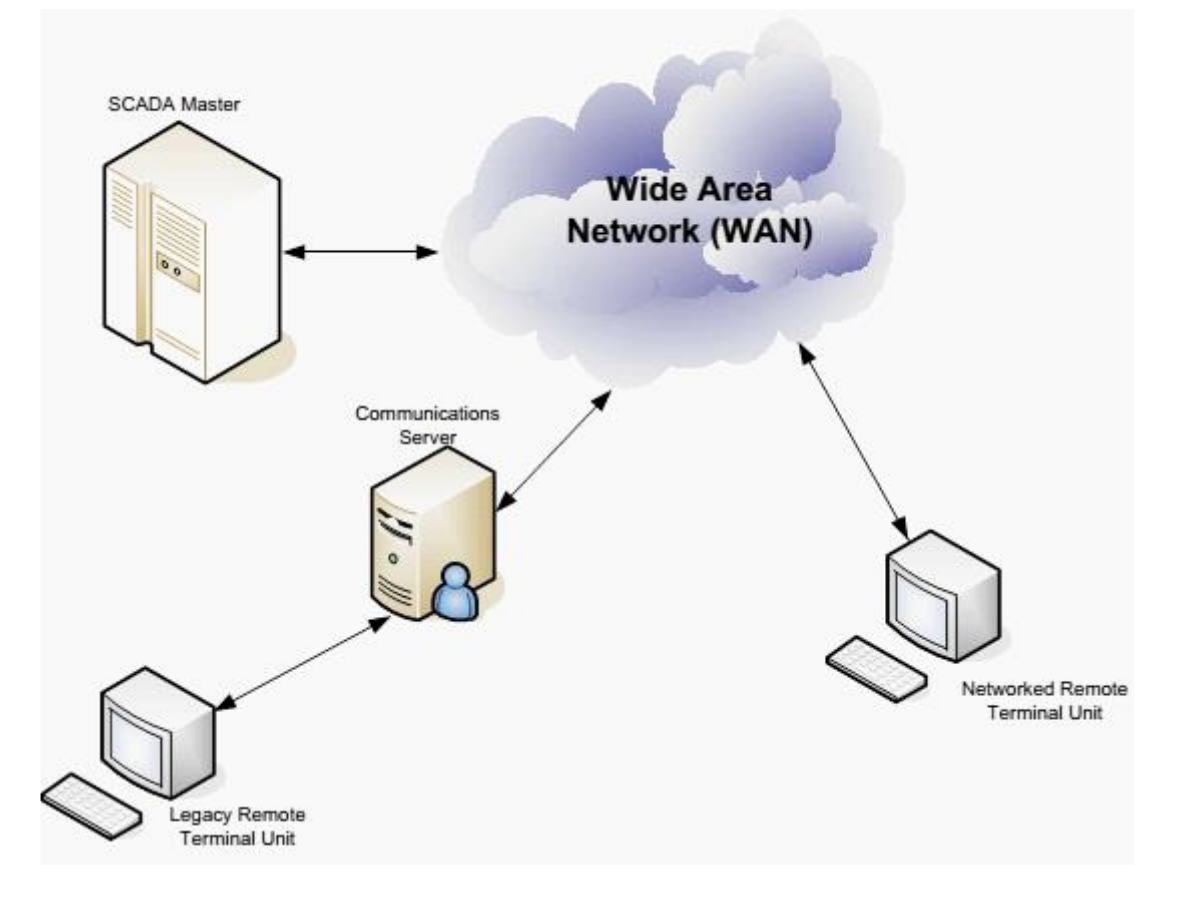

**Figure 3.12** : architecture SCADA de troisième génération

#### **3.7 Automate PROGRAMMABLE S7-400 :**

#### **3.7.1 Qu'est-ce qu'un s7 400 ?**

 Le S7-400 est un automate programmable. Pratiquement chaque tâche d'automatisation peut être résolue par un choix approprié des constituants d'un S7-400. Les modules S7-400 se présentent sous forme de boîtiers que l'on adapte sur un châssis. Des châssis d'extension sont à disposition pour faire évoluer le système*.*

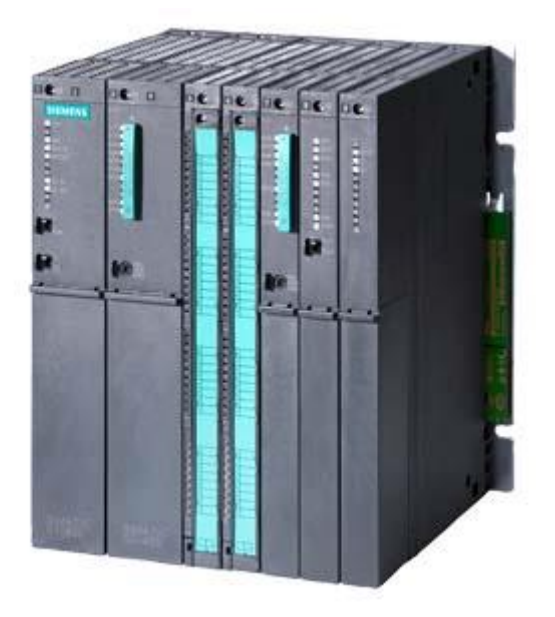

**Figure 3.13:** Schéma du S7-400

#### **3.7.2 Caractéristiques et avantages du S7-400:**

 Le S7-400 réunit tous les avantages de ses prédécesseurs avec les avantages que confèrent un système et un logiciel actualisés. Ce sont:

- Des CPU de puissances échelonnées.
- Des CPU à compatibilité ascendante.
- Des modules sous boîtiers d'une grande robustesse.
- Une technique de raccordement des modules de signaux des plus confortables.
- Des modules compacts pour un montage serré.
- Des possibilités de communication et de mise en réseau optimales.
- $U$
- ne intégration confortable des systèmes de contrôle-commande.
- Le paramétrage logiciel de tous les modules.
- Une grande liberté dans le choix des emplacements.
- Un fonctionnement sans ventilation.
- Le multitraitement en châssis non segmenté

#### **3.7.3 Constituants d'un S7-400**

La conception modulaire et sans ventilateur, l'évolutivité, les nombreuses possibilités de communication et de mise en réseau, la simplicité de réalisation de structures décentralisées et le maniement convivial font du SIMATIC S7-400 la solution idéale même pour les tâches les plus exigeantes du milieu et haut de gamme.

 $\epsilon$ 

Les principaux constituants d'un S7-400 et leur fonction sont listés dans les tableaux suivants *:*

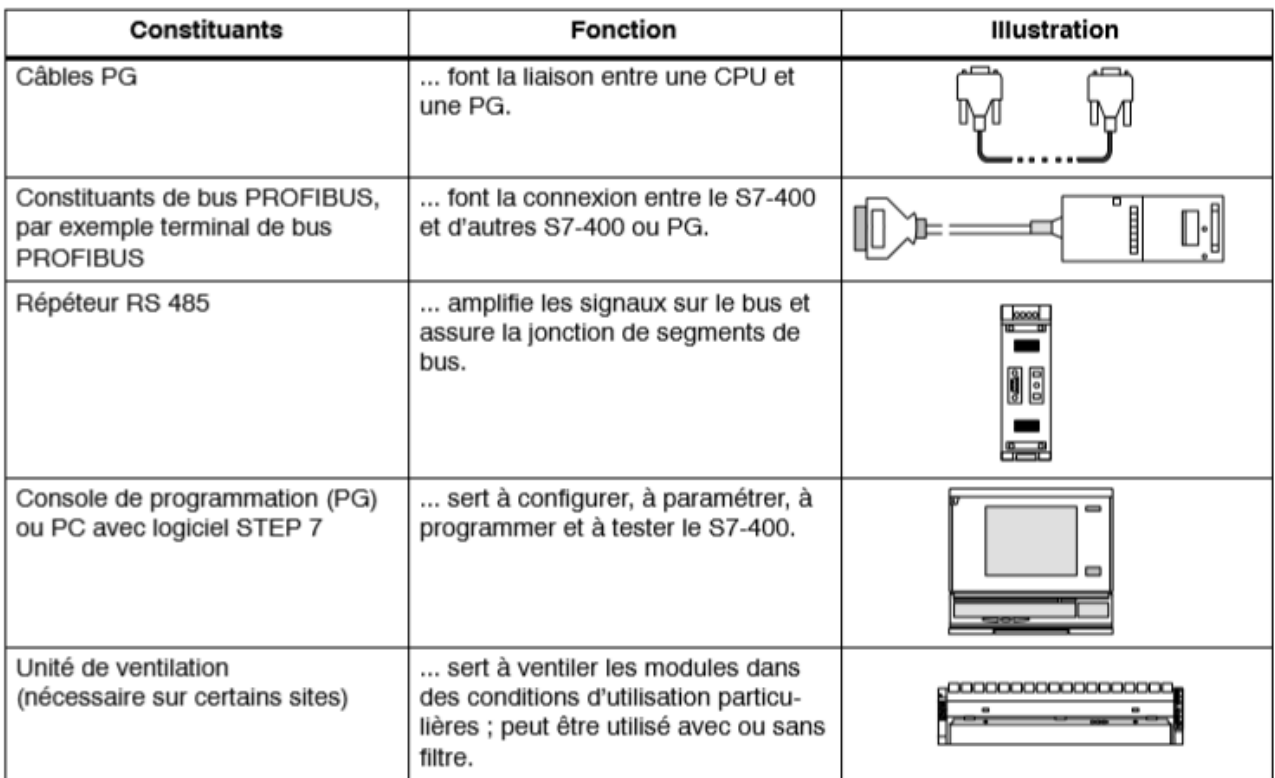

**Table 3.1 :** composants de S7 400

| Constituants                                                                                                    | <b>Fonction</b>                                                                                                    | <b>Illustration</b> |  |  |  |
|----------------------------------------------------------------------------------------------------|----------------------------------------------------------------------------------------------------|---------------------|--|--|--|
| Châssis<br>$(UR = Universal Back)$<br>(CR = Central Rack)<br>(ER = Extension Rack)                                                                                                    | forment la structure d'accueil<br>mécanique et électrique pour les<br>différents modules du S7-400.                                                      |                     |  |  |  |
| Modules d'alimentation<br>(PS = Power Supply)<br>Accessoire : pile de sauvegarde                                                                                                    | convertissent la tension de sec-<br>teur (120/230 V ca ou 24 V cc) en<br>tensions de fonctionnement pour le<br>S7-400, à savoir 5 V cc et 24 V cc.       |                     |  |  |  |
| Modules unité centrale<br>(CPU = Central Processing Unit)                                                                                                    | exécutent le programme utilisa-<br>teur ; communiquent avec d'autres<br>CPU et/ou avec une PG par l'in-<br>termédiaire de l'interface MPI.               |                     |  |  |  |
| Cartes mémoire                                                                                                    | mémorisent le programme utilisa-<br>teur et les paramètres.                                                                                              |                     |  |  |  |
| Cartouche interface IF 964-DP                                                                                                    | sert à la connexion de périphérie<br>décentralisée via "PROFIBUS-DP                                                                                      |                     |  |  |  |
| Modules de signaux<br>(SM = Signal Module)<br>(modules d'entrées TOR,<br>modules de sorties TOR,<br>modules d'entrées analogiques,<br>modules de sorties analogiques)<br>Accessoire : connecteur frontal<br>avec trois techniques de con-<br>nexion | adaptent les différents niveaux<br>des signaux de processus à l'auto-<br>mate programmable S7-400.<br>forment l'interface entre l'AP et le<br>processus. |                     |  |  |  |
| Coupleurs<br>$(IM = Interface Module)$<br>Accessoire : câble de liaison<br>connecteur de<br>terminaison                                                                                                    | font la liaison entre les différents<br>châssis d'un S7-400.                                                                                             |                     |  |  |  |
| Goulotte à câbles<br>CU.                                                                                                    | sert à la fois de guide-câble et de<br>canal d'aération.                                                                                                 | ٠<br>٠              |  |  |  |
| Câbles bus PROFIBUS<br>s ¤ d<br>R                                                                                                    | relient les CPU et les consoles de<br>programmation PG.                                                                                                  |                     |  |  |  |

**Table 3.2 :** composants de S7 400

#### **3.8 Configuration du système Siemens**

#### **3.8.1 Logiciel de programmation STEP 7**

#### **Qu'est-ce que STEP 7 ?**

 STEP 7 est le progiciel de base pour la configuration et la programmation de systèmes d'automatisation SIMATIC. Il fait partie de l'industrie logicielle SIMATIC. Le progiciel de base STEP 7 existe en plusieurs versions : x STEP 7-Micro/DOS et STEP 7-Micro/Win pour des applications autonomes simples sur SIMATIC S7 - 200. x STEP 7 pour des applications sur SIMATIC S7-300/400, SIMATIC M7-300/400 et SIMATIC C7 présentant des fonctionnalités supplémentaires : [6]

Possibilité d'extension grâce aux applications proposées par l'industrie logicielle SIMATIC (voir aussi Possibilités d'extension du logiciel de base STEP 7)

Possibilité de paramétrage de modules fonctionnels et de modules de communication

Forçage et fonctionnement multiprocesseur

Communication par données globales

Transfert de données commandé par événement à l'aide de blocs de communication et de blocs fonctionnels

Configuration de liaisons

#### **3.8.2 Tâches fondamentales :**

 La mise en place d'une solution d'automatisation avec STEP 7 nécessite la réalisation de tâches fondamentales. La figure suivante indique les tâches à exécuter dans notre projet et les classe selon la marche à suivre.

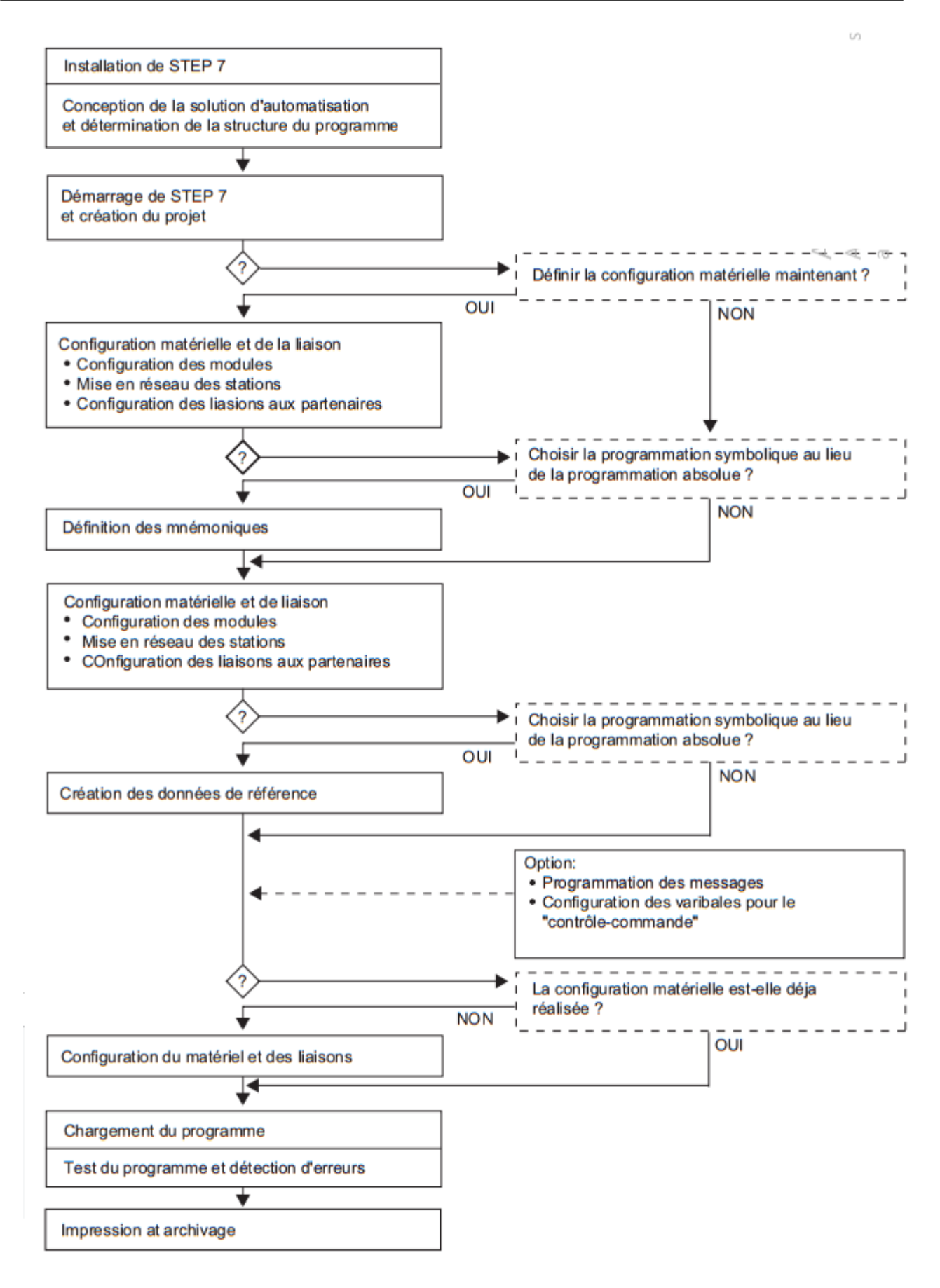

 **Figure 3.14 :** procédure d'exécuter un projet sur step 7

#### **3.8.3 Creation d'un project avec step7:**

Après avoir ouvert step7, la première chose est que nous allons avoir besoin de créer un nouveau projet, où le programme et les données de l'utilisateur seront structurés.

Les étapes à suivre sont les suivants :

Le choix d'un CPU adapté au projet :

Dans notre cas, on va choisi la CPU 315-2 DP

Le choix du blocs d'organisation à utiliser :

On va utiliser le bloc d'organisation OB1

Le choix d'un langage de programmation : CONT, LIST ou LOG.

On va utiliser le langage de programmation LOG

Nommer le projet.

On va passer maintenant à la configuration matérielle.

Après la création de projet de base, on a besoin maintenant d'une configuration matérielle pour donner le projet ces propres données.

On fait un double click SIMATIC 300 pour faire la configuration de MATERIEL (le rack, les entrées et les sorties ...etc.)

#### **3.8.4 Le choix de module d'alimentation:**

Pour choisir le module d'alimentation, on cherche dans la station SIMATIC 300 le dossier PS-300

On va choisir PS 307 10A, il va automatiquement apparait sur l'emplacement « 1 » du rack.

#### **3.8.5 Le choix d'unité centrale:**

La gamme s7-300 offre plusieurs CPU, et chaque un possède certaines caractéristiques différentes d'autres, on va choisir CPU 315 2 DP et il apparait sur l'emplacement « 2 » du rack.

Le choix de des modules d'entrées et de sortie :

Dans notre cas nous allons utiliser le DI32xAC120V comme modules d'entrée

Et DO32xDC24V/0.5A comme module de sortie.

Ces modules apparaissent respectivement à l'emplacement « 4 » et « 5 » de la table de configuration

|                                                                 |                                       | <b>By HW Config - [SIMATIC 300(1) (Configuration) -- se22222222222</b> |          |                |           |           |         | $\Box$ C      |
|-----------------------------------------------------------------|---------------------------------------|------------------------------------------------------------------------|----------|----------------|-----------|-----------|---------|---------------|
|                                                                 |                                       | 00 Station Edit Insert PLC View Options Window Help                    |          |                |           |           |         |               |
|                                                                 |                                       | 口本部日朝 每  电尾  血血  肛口  器  2                                              |          |                |           |           |         |               |
| $= 000R$<br>۱:<br><br>2                                         | PS 307 10A<br><b>CPU 315-2 DP</b>     |                                                                        |          |                |           |           |         |               |
| X2<br>3<br>4<br>5<br>$\overline{6}$<br>$\overline{\phantom{a}}$ | DP.<br>DI32xAC120V<br>D032xDC24V/0.5A |                                                                        |          |                |           |           |         |               |
| $\leq$                                                          | $\rm{III}$                            |                                                                        |          |                |           |           |         | $\rightarrow$ |
|                                                                 | $(0)$ UR                              |                                                                        |          |                |           |           |         |               |
| Slot                                                            | Module                                | Order number                                                           | Firmware | MPI address    | I address | Q address | Comment |               |
| $\mathbf{1}$                                                    | PS 307 10A                            | 6ES7 307-1KA00-0AA0                                                    |          |                |           |           |         |               |
| $\overline{2}$                                                  | <b>CPU 315-2 DP</b>                   | 6ES7 315-2AF01-0AB0                                                    |          | $\overline{2}$ |           |           |         |               |
| 82                                                              | DP                                    |                                                                        |          |                | 1023"     |           |         |               |
| $\overline{\overline{3}}$                                       |                                       |                                                                        |          |                |           |           |         |               |
| $\overline{4}$                                                  | DI32xAC120V                           | I6ES7 321-1EL00-0AA0                                                   |          |                | 10…3      |           |         |               |
| $rac{5}{6}$                                                     | D032xDC24V/0.5A                       | I6ES7 322-1BL00-0AA0                                                   |          |                |           | 47        |         |               |
|                                                                 |                                       |                                                                        |          |                |           |           |         |               |
| 7                                                               |                                       |                                                                        |          |                |           |           |         |               |
| 8                                                               |                                       |                                                                        |          |                |           |           |         |               |
|                                                                 | Press F1 to get Help.                 |                                                                        |          |                |           |           |         |               |

**Figure 3.15** : choix des configs de notre programme

#### **3.8.6 Les langages de programmation :**

Il existe différents langages de programmation régie par STEP 7 :

- **Le langage CONT:** le langage CONT (schéma à contacts) est un langage de programmation graphique, il met à votre disposition tous les éléments nécessaires à la création d'un utilisateur complet. Il dispose d'un jeu d'opération très importants. Vous disposez des diverses opérations de base différents ainsi que d'une large palette d'opérandes et d'adressages. Cela vaut également pour le concept des fonctions et des blocs fonctionnels qui vous permettent de structurer clairement un programme CONT.
- **La langage LIST:** le langage de de programmation LIST (liste d'instructions) s'agit d'un langage de programmation textuel dont la structure est similaire au langage d'assemblage ou au code machine. Le LIST est le langage natif des processeurs S7-300 et S7-400.

Les programmeurs utilisent généralement le langage LIST dans les blocs contenant de grandes quantités de mathématiques ou de traitement de tables de mémoire, ou lorsque des types d'adressage sont nécessaires et ne sont pas disponibles dans le langage de logique ladder (LAD). Ils utilisent

également le langage LIST lorsque le programme doit être efficace en termes d'utilisation de la mémoire de traitement et de temps de cycle de balayage.

 **La langage LOG :** le langage de programmation LOG (logigramme) utilise les pavés logiques bien connus dans l'algèbre booléenne pour la représentation logique.il permet en outre de représenter des fonctions complexes, telles que les fonctions mathématiques en les mettant directement en liaison avec ces pavés logiques.

#### **3.8.7 Les blocs de programmation sur step7 :**

Les blocs de code sont les blocs du programme utilisateur qui contiennent les instructions à exécuter. Il existe les blocs de code suivants :

- **Le bloc d'organisation OB1** : est le chef d'orchestre du programme ; il traite cycliquement le programme.
- **Bloc Fonction :** Une fonction (FC) est un bloc de code qui ne contient pas de données statiques,
- **Bloc fonctionnel :** Un bloc fonctionnel (FB) est un bloc de code qui contient des données statiques, (exemple programmation de graphe SFC dérivé du grafcet)
- **Blocs de données :** Les blocs de données sont des blocs utilisés par les blocs de code de votre programme utilisateur pour enregistrer des valeurs.

(En langage graph on y retrouve toutes les données des variables des GRAFCET)

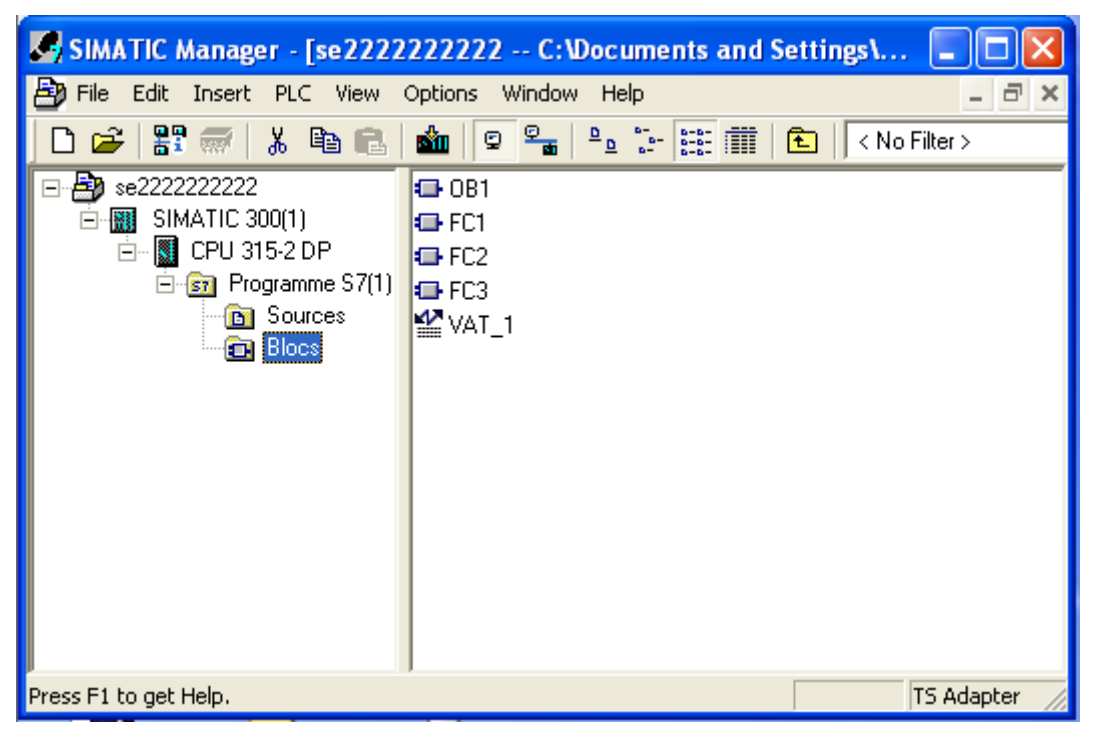

**Figure 3.16 :** création d'un projet

#### **3.8.8 Mnémoniques de la table des mnémoniques :**

Lorsque vous créez votre programme, vous pouvez utiliser des mnémoniques auxquels vous pouvez aussi affecter des commentaires et des propriétés d'objets

Table des mnémoniques est automatiquement créé sous un programme S7 Procédez de la manière suivante :

1. Cliquez deux fois sur le programme S7 ou le programme M7 dans la fenêtre du projet afin que l'objet "Mnémoniques" s'affiche dans la partie droite de la fenêtre.

2. Ouvrez l'objet "Mnémoniques", par exemple en cliquant deux fois dessus.

Dans la fenêtre qui s'ouvre, vous pouvez éditer la table des mnémoniques.

| $\le$ Symbol Editor - [Programme S7(1) (Mnémoniques) -- se222222222 $ -  \Box$ |                       |                                                   |                |     |             |            |            |                  |
|--------------------------------------------------------------------------------|-----------------------|---------------------------------------------------|----------------|-----|-------------|------------|------------|------------------|
|                                                                                |                       | Symbol Table Edit Insert View Options Window Help |                |     |             |            |            | F<br>$\times$    |
| É<br>All Symbols<br>ê,<br>y,<br>电电<br>KO.<br>Cм                                |                       |                                                   |                |     |             | -170       | $\sqrt{2}$ |                  |
|                                                                                | Status                | Symbol 4                                          | <b>Address</b> |     | Data type   | Comment    |            | $\blacktriangle$ |
| 4                                                                              |                       | alarme                                            | <b>MW</b>      | 25  | <b>WORD</b> |            |            |                  |
| 5                                                                              |                       | B11 B=2 bar                                       | М              | 5.1 | <b>BOOL</b> |            |            |                  |
| 6                                                                              |                       | $B12B=8$ bar                                      | м              | 5.0 | <b>BOOL</b> |            |            |                  |
| 7                                                                              |                       | B21 A=8 bar                                       | М              | 5.2 | <b>BOOL</b> |            |            |                  |
| 8                                                                              |                       | $B22$ A=2 bar                                     | М              | 5.3 | <b>BOOL</b> |            |            |                  |
| 9                                                                              |                       | chauffage A                                       | М              | 4.2 | <b>BOOL</b> |            |            |                  |
| 10                                                                             |                       | chauffage B                                       | М              | 2.2 | <b>BOOL</b> |            |            |                  |
| 11                                                                             |                       | defaut limite switch                              | M              | 5.4 | <b>BOOL</b> |            |            |                  |
| 12                                                                             |                       | depress A                                         | м              | 4.0 | <b>BOOL</b> |            |            |                  |
| 13                                                                             |                       | depress B                                         | м              | 2.0 | <b>BOOL</b> |            |            |                  |
| 14                                                                             |                       | depress final A                                   | М              | 4.1 | <b>BOOL</b> |            |            |                  |
| 15                                                                             |                       | depress final B                                   | М              | 2.1 | <b>BOOL</b> |            |            |                  |
| 16                                                                             |                       | E1                                                | Q              | 5.0 | <b>BOOL</b> |            |            |                  |
| 17                                                                             |                       | E <sub>2</sub>                                    | Q              | 5.1 | <b>BOOL</b> |            |            |                  |
| 18                                                                             |                       | press A                                           | М              | 4.5 | <b>BOOL</b> |            |            |                  |
| 19                                                                             |                       | press B                                           | М              | 2.5 | <b>BOOL</b> |            |            |                  |
| 20                                                                             |                       | press final A                                     | М              | 4.6 | <b>BOOL</b> |            |            |                  |
| 21                                                                             |                       | press final B                                     | М              | 2.6 | <b>BOOL</b> |            |            |                  |
| 22                                                                             |                       | refoi par air A                                   | М              | 4.4 | <b>BOOL</b> |            |            |                  |
| 23                                                                             |                       | refoi par air B                                   | М              | 2.4 | <b>BOOL</b> |            |            |                  |
| 24                                                                             |                       | refoi par vent A                                  | М              | 4.3 | <b>BOOL</b> |            |            |                  |
| 25                                                                             |                       | refoi par vent B                                  | М              | 2.3 | <b>BOOL</b> |            |            |                  |
| 26                                                                             |                       | s12                                               | M              | 0.0 | <b>BOOL</b> |            |            | ٧                |
|                                                                                | Press F1 to get Help. |                                                   |                |     |             | <b>NUM</b> |            |                  |

**Figure 3.17** : table des mnémoniques

#### **3.8.9 Simulation du projet sur step7 :**

Après faire la programmation du projet on va activer la simulation en cliquant sur l'icône

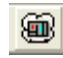

La fenêtre PLCSIM s'apparient

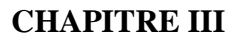

| S7-PLCSIM1                                                                                                    | $  \centerdot  $ a $  \times$                                    |
|----------------------------------------------------------------------------------------------------|------------------------------------------------------------------|
| Fichier Edition Affichage Insertion CPU Exécution Options Fenêtre ?                                                                                                    |                                                                  |
| D B B PLCSIM(MPI)<br>● ■ 暑田-※ 2<br>$\mathbf{v}$<br>$\chi$                                                                                                    |                                                                  |
| <b>BBBC2898AB</b>                                                                                                    |                                                                  |
|                                                                                                    |                                                                  |
| ۹                                                                                                    |                                                                  |
| $X$ $\equiv$ MB 4 $-$<br>$\Box$ CPU<br>$\mathbf{x}$<br>1 – 1 –                                                                                                    |                                                                  |
| $\fbox{ \begin{tabular}{ c c } \hline \text{S}F & \text{F} \text{ RUN-P} \\ \hline \text{DC} & \text{F} \text{ RUN} \\ \hline \text{RUN} & \text{RUNP} \end{tabular} }$<br>$MB$ 4<br><b>B</b> ks<br>$\blacksquare$ |                                                                  |
| 7 6 5 4<br>3 2 1 0                                                                                                    |                                                                  |
| EEEE<br><b>FFFF</b>                                                                                                    |                                                                  |
| <b>ES MB</b><br>$\mathbb{R}$<br>$\mathbf{x}$<br>$\boxed{=}$ MB 0 $\boxed{=}$<br>IE.                                                                                                    |                                                                  |
| Bits<br>MB<br>5<br>$\overline{\phantom{a}}$<br>MB 0<br><b>B</b> ks<br>$\vert \cdot \vert$                                                                                                    |                                                                  |
| 7 6 5 4 3 2 1 0<br>7 6 5 4 3 2 1 0<br><b>FEEE FEEE</b>                                                                                                    |                                                                  |
| <b>FFFF</b><br><b>FF</b>                                                                                                    |                                                                  |
| 图 AB<br>$\mathbb{R}$<br>$\overline{\mathbf{x}}$<br>le l<br>$\equiv$ MB<br>H.                                                                                                    |                                                                  |
| AB 4<br>Bits<br>MB<br>$\overline{\phantom{a}}$<br><b>B</b> is<br>$\overline{\phantom{a}}$                                                                                                    |                                                                  |
| 76543210<br>7 6 5 4 3 2 1 0<br><b>EFFE FFE</b>                                                                                                    |                                                                  |
|                                                                                                    |                                                                  |
| 图 AB<br>$\  \mathsf{x}$<br>$\  \mathsf{x} \ $<br>الحا<br>e.<br>L.<br>AB.                                                                                                    |                                                                  |
| AB <sub>5</sub><br>Bits<br>$\blacksquare$<br>MB<br>$\overline{z}$<br>Bits<br>$\overline{\phantom{a}}$                                                                                                    |                                                                  |
| 7 6 5 4 3 2 1 0<br>7 6 5 4 3 2 1 0<br>FFFF FFFF<br>FFFF FFFF                                                                                                    |                                                                  |
|                                                                                                    |                                                                  |
| $\mathbb{R}$<br><b>EMB</b><br>l-l<br>$\overline{\mathbf{3}}$                                                                                                    |                                                                  |
| $MB$ 3<br>Bits<br>$\blacksquare$                                                                                                    |                                                                  |
| 7 6 5 4 3 2 1 0<br><b>FFFF FFFF</b>                                                                                                    |                                                                  |
|                                                                                                    |                                                                  |
|                                                                                                    |                                                                  |
| $\vert$ $\vert$<br><b>THE</b>                                                                                                    | $\rightarrow$                                                    |
| Pour obtenir de l'aide, appuyez sur F1.                                                                                                    | Default: MPI=2 DP=2 Local=2 IP=192.168.0.1 ISO=08-00-12-34-56-78 |
| SIMATIC Manager - s<br><b>HE CONTAISTAOG - [FC</b><br><b><i>démarrer</i></b><br>$C$ $\odot$<br><b>DED</b> Automation License M<br>W mmmmmm - Paint<br>S7-PLCSIM1                                                   | FR & @ KR Wm 17:49                                               |
|                                                                                                    |                                                                  |

**Figure 3.18:** la fenêtre PLCSIM

On va charger le programme sur l'API simulé en cliquant sur l'icône charger

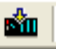

On va maintenant cliquer sur RUN pour voir la simulation

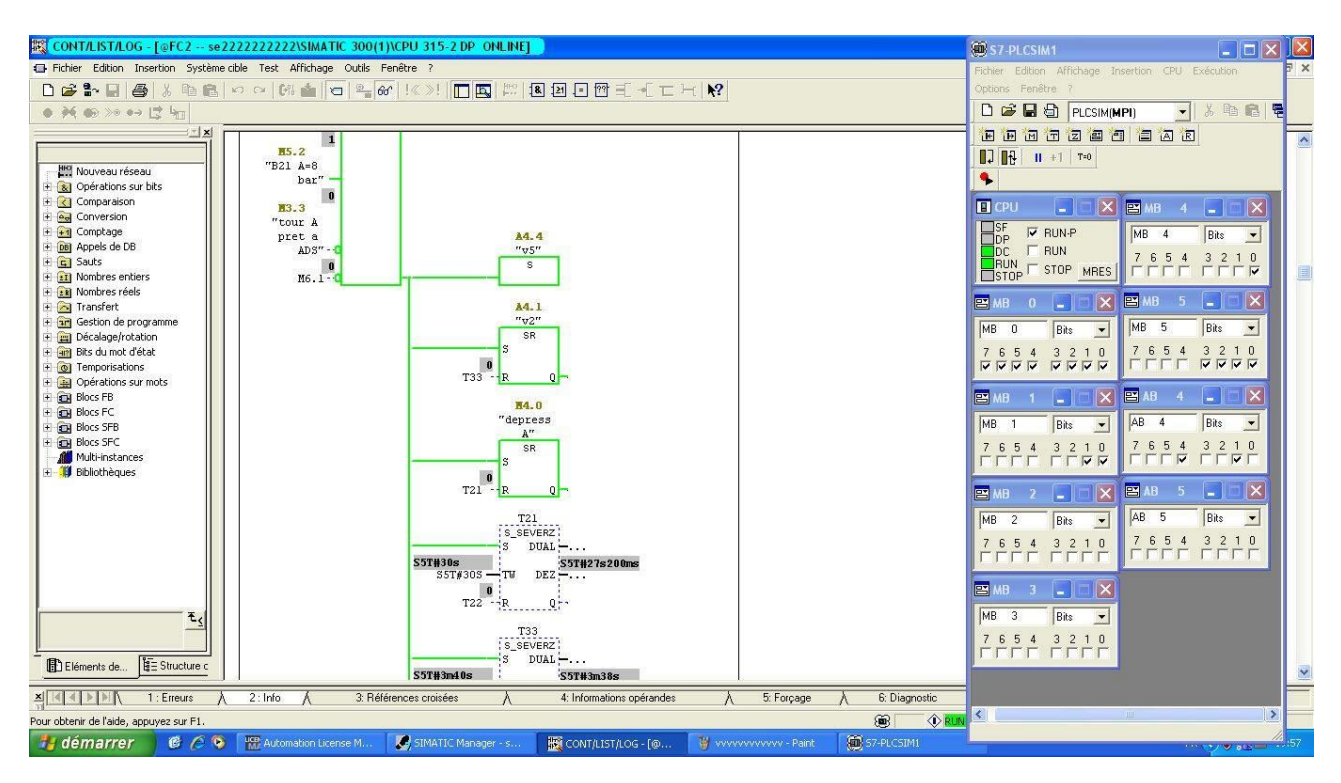

**Figure 3.19 :** vue de simulation active

#### **3.9 Conclusion**

Le logiciel SIMATIC MANEGER STEP 7 nous assiste dans toutes les phases du processus de création l'automatisation de sécheur d'air, sa conception de l'interface utilisateur répond aux connaissances ergonomiques modernes et son apprentissage est très facile

## Chapitre IV: Interface HMI

#### **Introduction**

#### **4.1 Interface homme machine WINCC**

WinCC flexible Runtime est un logiciel performant et facile à utiliser pour la visualisation du processus des projets créés avec le logiciel de configuration WinCC flexible Advanced.

Les concepts d'automatisation modernes ont des exigences sans cesse croissantes en matière de visualisation des processus. Plus particulièrement, il est impératif que la conduite des processus au niveau machine fournisse une réponse adaptée aux besoins de simplicité et de performance.

L'objectif est de présenter rapidement et de manière fiable des données de processus immédiatement compréhensibles par l'opérateur, par exemple sous la forme d'une courbe graphique.

De plus, l'opérateur attend de plus en plus des représentations de processus qui permettent de simplifier l'affectation au processus réel. En outre, le besoin d'archivage des données s'accroît, afin, par exemple d'effectuer des contrôles de qualité. Il est donc indispensable d'archiver les données de processus dès le niveau machine.

WinCC flexible Runtime est conçu pour la visualisation et l'utilisation de machines et de petites installations. Le logiciel Runtime se distingue par son interface utilisateur entièrement graphique, basée sur la technique des fenêtres. Il permet grâce à des temps de réaction rapides une conduite de processus sûre, le mode manuel à vue sur la machine ainsi qu'une collecte sûre des données.

#### **4.2 Composants de WinCC flexible**

Le logiciel de configuration WinCC flexible Advanced permet de créer les configurations sous Windows à partir de l'ordinateur de configuration (PC ou console de programmation).

Le logiciel de visualisation de processus WinCC flexible Runtime permet de faire fonctionner votre configuration sous Windows et de visualiser le processus.

WinCC flexible Runtime est également exécuté sur l'ordinateur de configuration pour tester et simuler le fichier projet compilé.

Vous disposez pour WinCC flexible Runtime de plusieurs options avec des extensions de fonctions que vous pouvez acquérir en complément selon vos besoins.[9]

#### **4.3 Interdépendance des fonctions :**

Les fonctions de WinCC flexible Runtime dépendent des conditions suivantes :

Matériel du pupitre opérateur : Le nombre de fonctions dépend de l'équipement du pupitre opérateur utilisé, par exemple de la capacité mémoire disponible ou du nombre de touches de fonction.

Licence/Modèle de licence : Les fonctions et prestations disponibles dépendent de la licence et du modèle de licence, p.ex. : par rapport au nombre de variables (Powertags).

Options Runtime Si vous avez installé des options, vous pouvez utiliser des fonctions supplémentaires (p. ex. l'accès à distance avec l'affichage SmartClient).

#### **4.4 Avantages de Wincc Runtime**

WinCC flexible Runtime offre les fonctions suivantes :

Représentation conviviale du processus, grâce à une interface utilisateur conforme Windows.

Large choix de champs d'entrée/sortie standard, affichage de courbe, graphique vectoriel et boutons

Système d'alarme intégré

Positionnement dynamique des objets

Archivage des alarmes et des valeurs de processus

Script Visual Basic pour les fonctions utilisateurs

Couplages standard à SIMATIC S7, SIMATIC S5 et SIMATIC 505 et aux automates d'autres fabricants

Navigateur HTML

Protection de la saisie via les groupes d'utilisateurs, mots de passe et temps de déconnexion Accès distant avec l'affichage Smart Client

#### **4.5 Développement du Programme siemens S7 400**

#### **4.5.1 Configuration physique du châssis principale**

 Lors de la programmation, nous avons configuré un châssis selon le nombre de points d'E/S du système concerné.

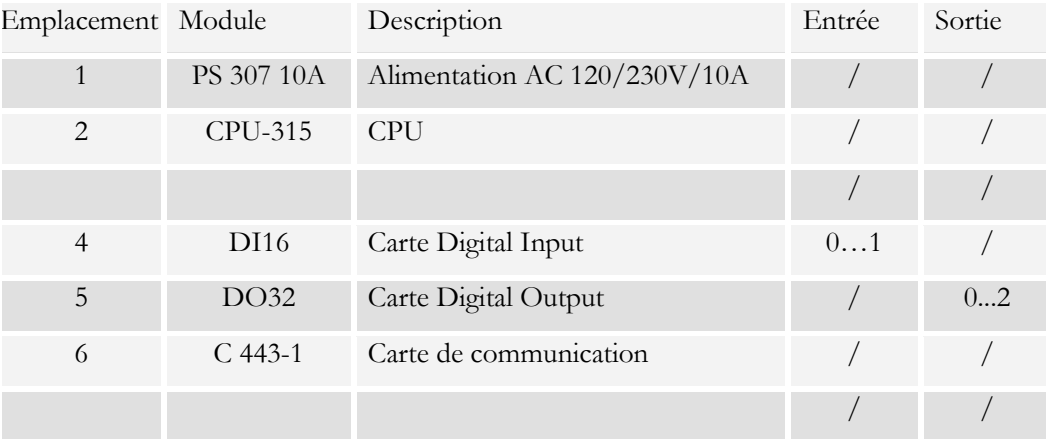

**Tableau 4.1 :** Résultat de la configuration du châssis de l'automate Siemens

#### **4.5.2 Configuration physique des points d'E/S**

La configuration des cartes I/O et communication :

Une fois le châssis principal siemens, et les modules sont choisis, reste à configurer chacun de ces modules. Pour la carte d'entrée logique de soixante-quatre (16) point (DI) sont configurés.

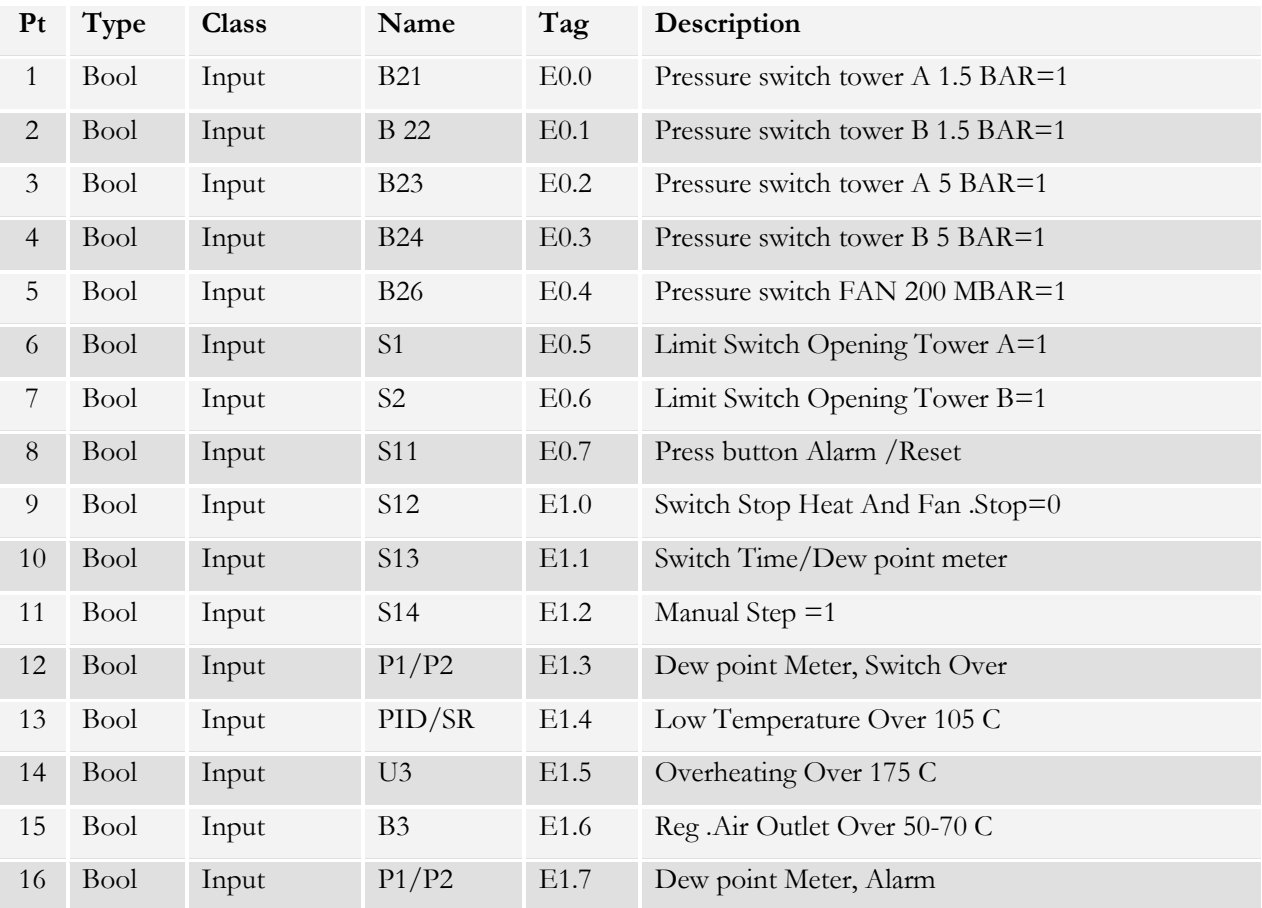

**Tableau 4.2 :** Résultat de configuration de la carte d'entrée.

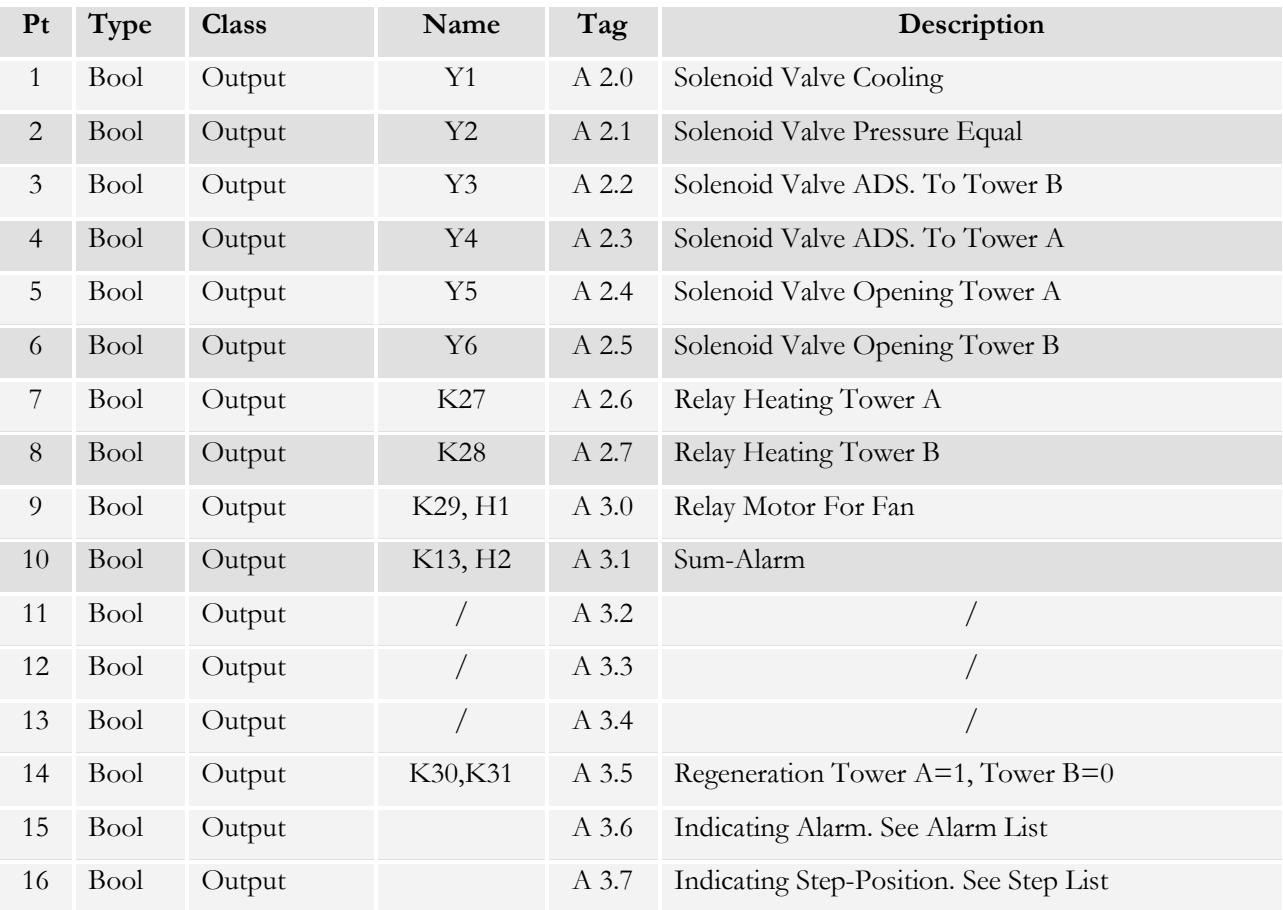

**Tableau 4.3 :** Résultat de configuration de la carte sortie.

#### **4.5.3 Configuration des blocs**

| SIMATIC Manager - sécheur_new                                                                                                    | $  -$                                                                                                    |
|----------------------------------------------------------------------------------------------------|----------------------------------------------------------------------------------------------------|
| Fichier Edition Insertion Système cible Affichage Outils Fenêtre ?                                                                                                    |                                                                                                    |
| dv 80 5 0 1 2                                                                                                    |                                                                                                    |
| Siemens\Step7\S7MET\S7Proj\sécheur_                                                                                                    | $\begin{array}{ c c c c c }\hline \multicolumn{1}{ c }{\textbf{}} & \multicolumn{1}{ c }{\textbf{}} & \multicolumn{1}{ c }{\textbf{}}\hline \multicolumn{1}{ c }{\textbf{}}\hline \multicolumn{1}{ c }{\textbf{}}\hline \multicolumn{1}{ c }{\textbf{}}\hline \multicolumn{1}{ c }{\textbf{}}\hline \multicolumn{1}{ c }{\textbf{}}\hline \multicolumn{1}{ c }{\textbf{}}\hline \multicolumn{1}{ c }{\textbf{}}\hline \multicolumn{1}{ c }{\textbf{$ |
| E-By sécheur_new<br>E-BY SIMATIC 300(1)<br>Données système + 0B1<br>$E = FCT$<br>$E = FC2$<br>$\overline{E}$ $\overline{E}$ CPU 315<br>E-ST Programme S7(1)<br><b>n</b> Sources<br><b>Blocs</b><br>E-C Station SIMATIC HMI(1)<br>MinCC flexible RT<br>Vues<br><b>E</b> -Z <sub>S</sub> <sup>t</sup> Communication<br>Gestion des alam<br><b>E Z</b> Recettes<br>El- <mark>Am</mark> Historique<br>El- <mark>Am</mark> Scripts<br><b>E</b> Journaux<br>El-Az Listes de textes e<br>El-Az Gestion utilisateur<br>Paramétrage du p<br>$\leftarrow$<br>m.<br>$\mathbb F$<br>Pour obtenir de l'aide, appuyez sur F1. |                                                                                                    |
| 瞿<br>俚<br>$\overline{w}$<br>Ø,<br>最<br>p<br>$\overline{\mathbf{o}}$                                                                                                    | <b>RO FB 经入盟协会 8 股票 阿中</b><br>21:44                                                                                                    |
|                                                                                                    |                                                                                                    |

**Figure 4.1 :** résultat sur la configuration des blocs

#### **4.5.4 Configuration de la liaison step7 avec winCC :**

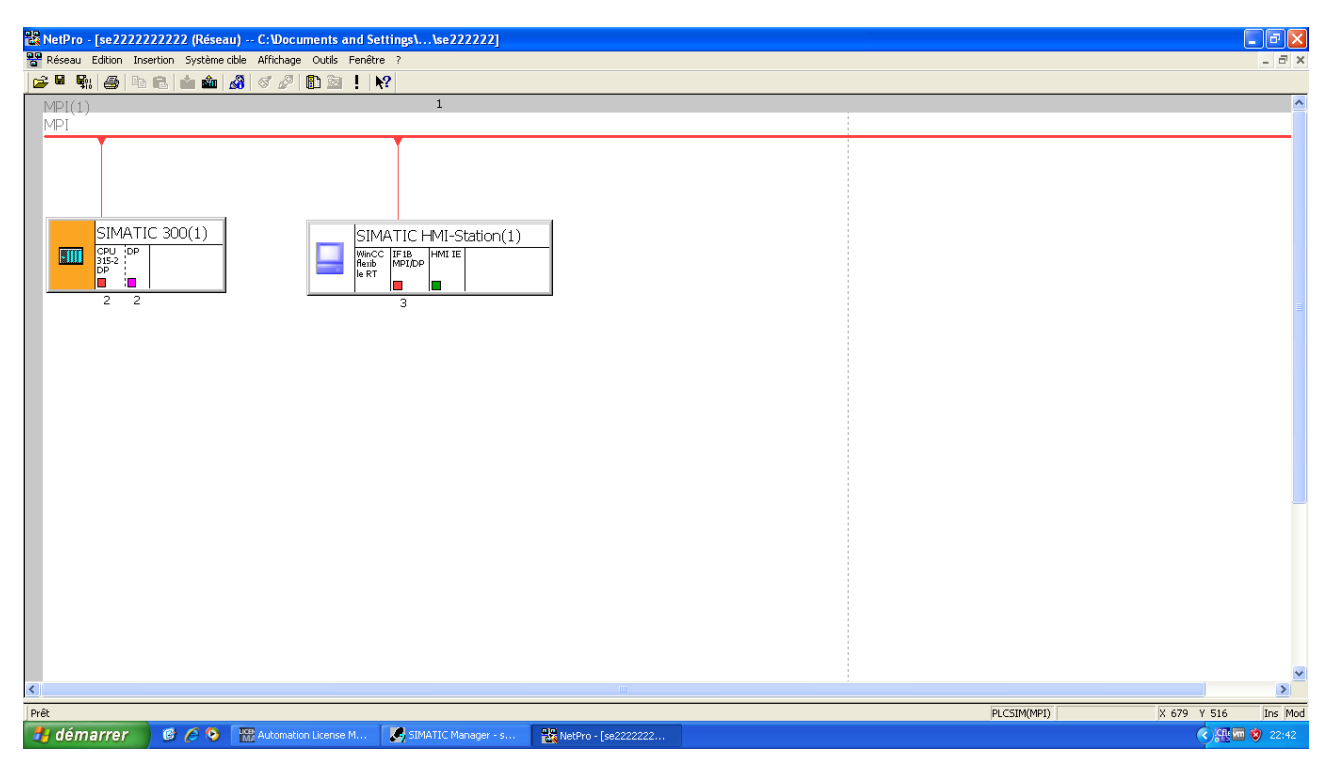

**Figure 4.2:** connexion de step 7 avec WINCC

#### **4.5.5 Le simulateur PLCSIM**

 PLCSIM est un logiciel de simulation d'automates livré avec STEP7. On peut donc tester un programme sur un PC non relié aux automates (mais avec STEP7 installé, évidement).

| ▣<br>S7-PLCSIM1<br>$\Box$                                                                                                    | $\mathbf{x}$             |  |  |  |  |  |
|----------------------------------------------------------------------------------------------------|--------------------------|--|--|--|--|--|
| <b>Fichier</b><br>Edition<br>Affichage Insertion<br><b>CPU</b><br>Options<br><b>Exécution</b><br>Fenêtre<br>- ?                                                                                                    |                          |  |  |  |  |  |
| É.<br>56<br>$\mathbf{P}$<br>Н<br>€<br>骨田<br>ै<br>h<br><b>e</b><br>中国<br>PLCSIM(MPI)<br>▼                                                                                                    |                          |  |  |  |  |  |
| "勾"淘"包"<br>渹<br>阎<br>阎<br>ŤР<br>恒<br>ŤFI<br>ĩП                                                                                                    |                          |  |  |  |  |  |
| $\blacksquare$<br>$   +   $<br>$T=0$                                                                                                    |                          |  |  |  |  |  |
|                                                                                                    |                          |  |  |  |  |  |
| $F$ CPU<br>$\Sigma$<br>宫 PE<br>回<br>$B$ MB<br><b>EDB1</b><br>$\Sigma$<br>$\Sigma$<br>$\boxed{\boxdot}$<br>$\boxed{\blacksquare}$<br>$\boxed{\blacksquare}$<br>$\Sigma$<br>$\Box$<br>$\Box$<br>$\Box$<br>$\qquad \qquad \Box$ |                          |  |  |  |  |  |
| ]SF<br>$\Box$ RUN-P<br>PEW 304<br> MB <br>DB1.DBB<br>24<br>$\mathbf 0$<br>Défil., déc v<br>Bits<br>Bits<br>$\blacktriangledown$<br>$\blacktriangledown$<br>ldP                                                               |                          |  |  |  |  |  |
| $\nabla$ RUN<br>]DС<br>з<br>7<br>-6<br>5<br>4<br>2<br>0<br>5<br>0<br><b>RUN</b>                                                                                                    |                          |  |  |  |  |  |
| STOP<br><b>MRES</b><br>10<br>$\forall$ aleur $\blacktriangledown$<br>$\Box$ stop                                                                                                    |                          |  |  |  |  |  |
| 圄<br>$\boxed{2}$ MB<br>AB<br>$\Sigma$<br>$\mathbf{x}$<br>回<br>▣<br>$\Xi$ MB<br>$\Box$<br>$\boxed{2}$ MB<br>$\mathbf{r}$<br>$\Sigma$<br>$\Sigma$<br>$\Box$<br>回<br>回<br>$\qquad \qquad \Box$<br>$\Box$                        |                          |  |  |  |  |  |
| AB<br>0<br>Bits<br> MB <br>20<br>٠<br><b>Bits</b><br>$\blacktriangledown$<br>MB.<br>22<br>MB 202<br>Bits<br>$\blacktriangledown$<br>Bits<br>$\blacktriangledown$                                                             | Ξ                        |  |  |  |  |  |
| 5<br>3<br>2<br>6<br>n<br>5<br>3 <sub>2</sub><br>4<br>6<br>$\mathbf{1}$<br>0<br>4<br>5<br>2<br>з.                                                                                                    |                          |  |  |  |  |  |
| ŘÈLĚ<br>⊽⊽                                                                                                    |                          |  |  |  |  |  |
| $B$ MB<br>$\mathbf{E}$ EB<br>回<br>$\Sigma$<br>$\Sigma$<br>回<br><b>PDB1</b><br>$\qquad \qquad \Box$<br>$\mathbf{E}$ EB<br>$\Sigma$<br>$\qquad \qquad \Box$<br>回<br>$\Sigma$<br>回<br>$\Box$<br>$\Box$<br>$\sim$                |                          |  |  |  |  |  |
| MB<br>- 21<br>EB<br>Bits<br>2<br>Bits<br>$\left  \cdot \right $<br>$\blacktriangledown$<br>DB1.DBB<br>$\overline{3}$<br>Bits:<br>leb.<br>$\blacktriangledown$<br>Bits<br>$\blacktriangledown$                                |                          |  |  |  |  |  |
| 5<br>3 <sub>2</sub><br>7<br>6<br>-1<br>0<br>5<br>2<br>$\mathbf 0$<br>4<br>3<br>6<br>3<br>0<br>5<br>0<br>з<br>ППП                                                                                                    |                          |  |  |  |  |  |
| $\Box \nabla \nabla \Box$                                                                                                    | $\overline{\phantom{a}}$ |  |  |  |  |  |
| Default: MPI=2 DP=2 Local=2 IP=192.168.0.1 ISO=08-00-12-34-56-<br>Pour obtenir de l'aide, appuyez sur F1.                                                                                                    |                          |  |  |  |  |  |

**Figure 4.3:** interface de résultat PLCSIM

#### **4.5.6 RESULTAT DE LA SIMULATION**

Une simulation bien détaillée a été appliquée sur PC équipé du logiciel STEP 7 sous Windows XP, lors du test aucune anomalie n'est observée.

Les tests de déclenchement durant cette phase de simulation sur PC ont confirmé la bonne programmation de contrôle du sécheur. Il reste toutefois le chargement de notre programme sur l'automate programmable.

#### **4.6 Les séquences sur winCC:**

#### **4.6.1 Tour B adsorption / Tour A régénération**

**Décompression**

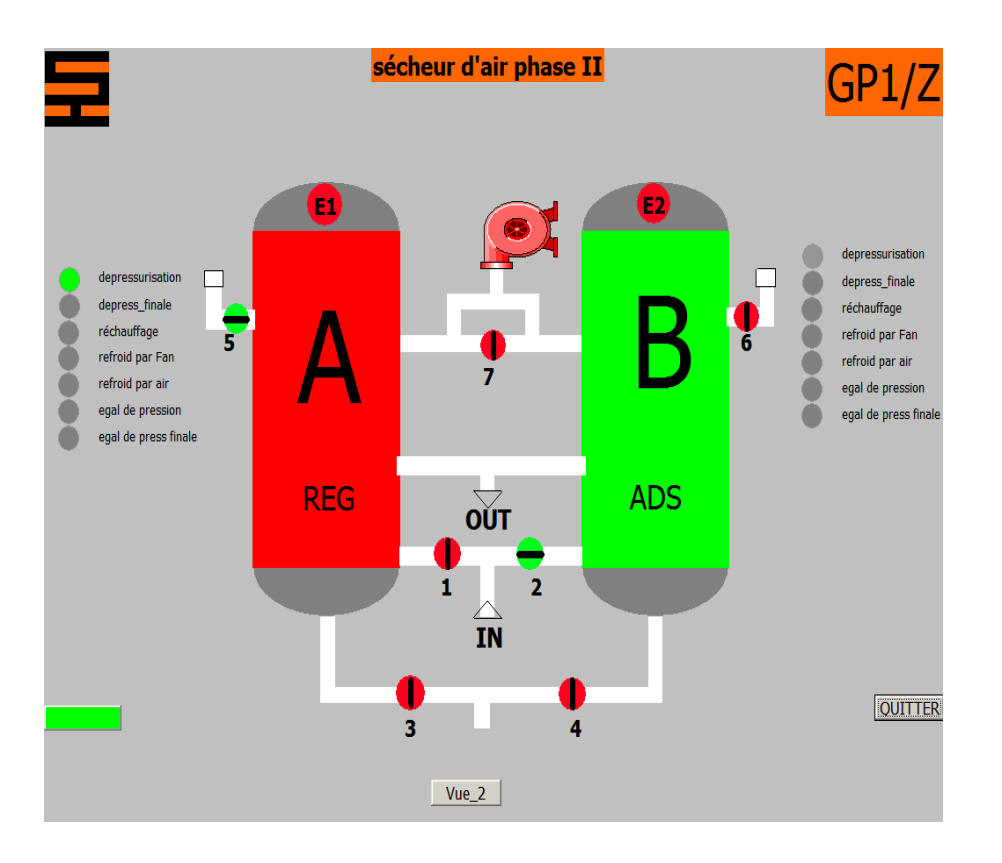

**Décompression finale**

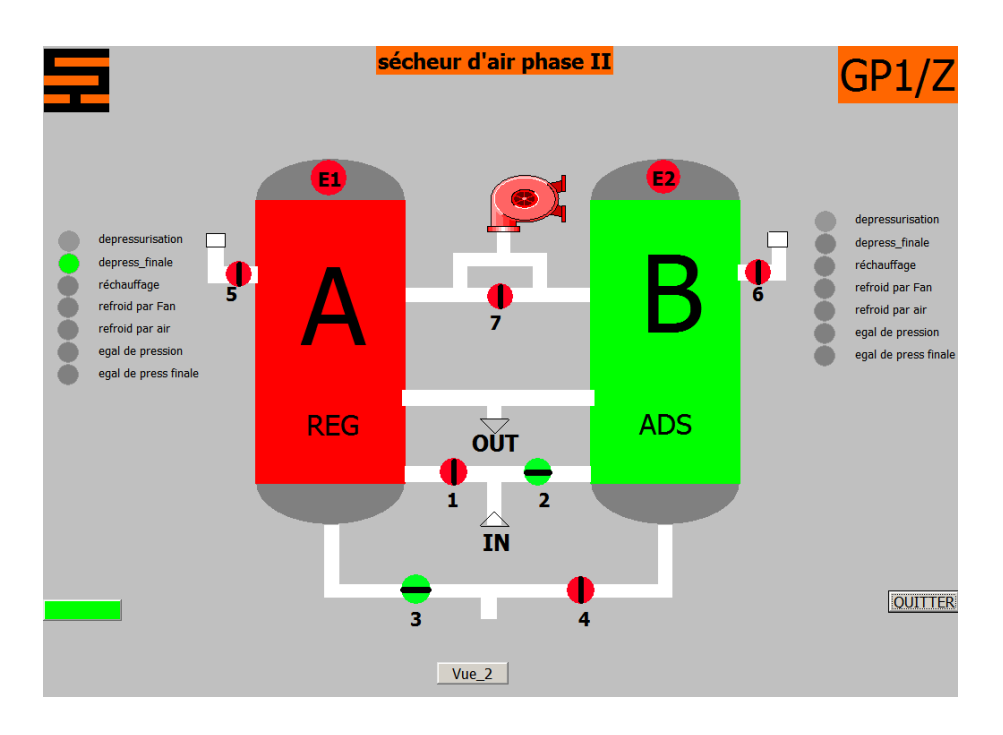

**Réchauffage**

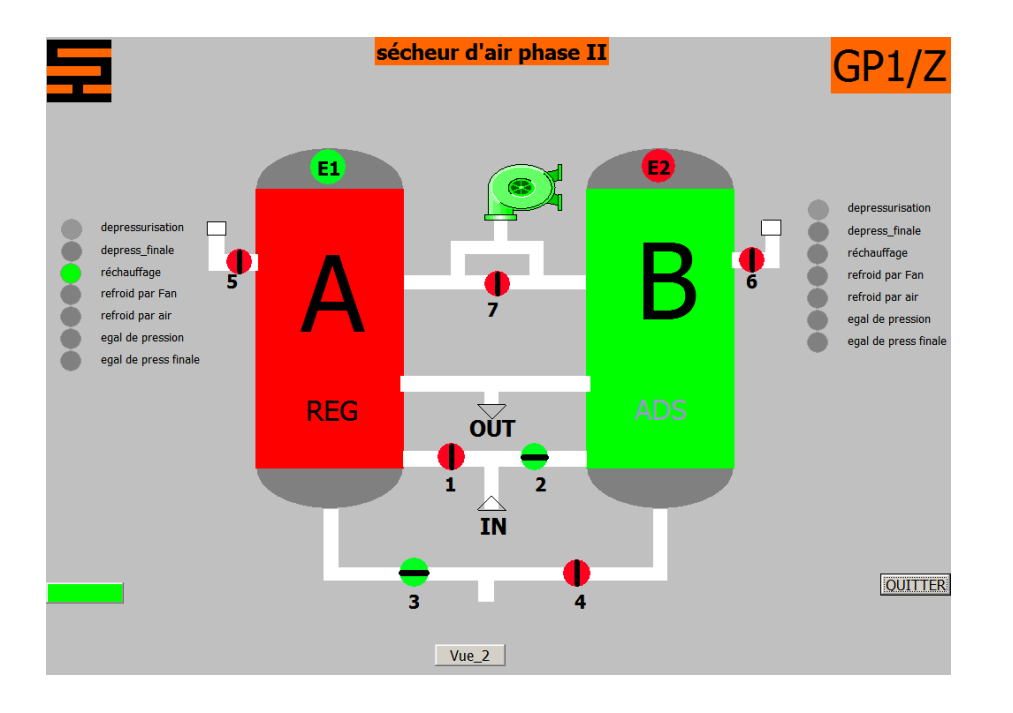

#### **Refroidissement par fan**

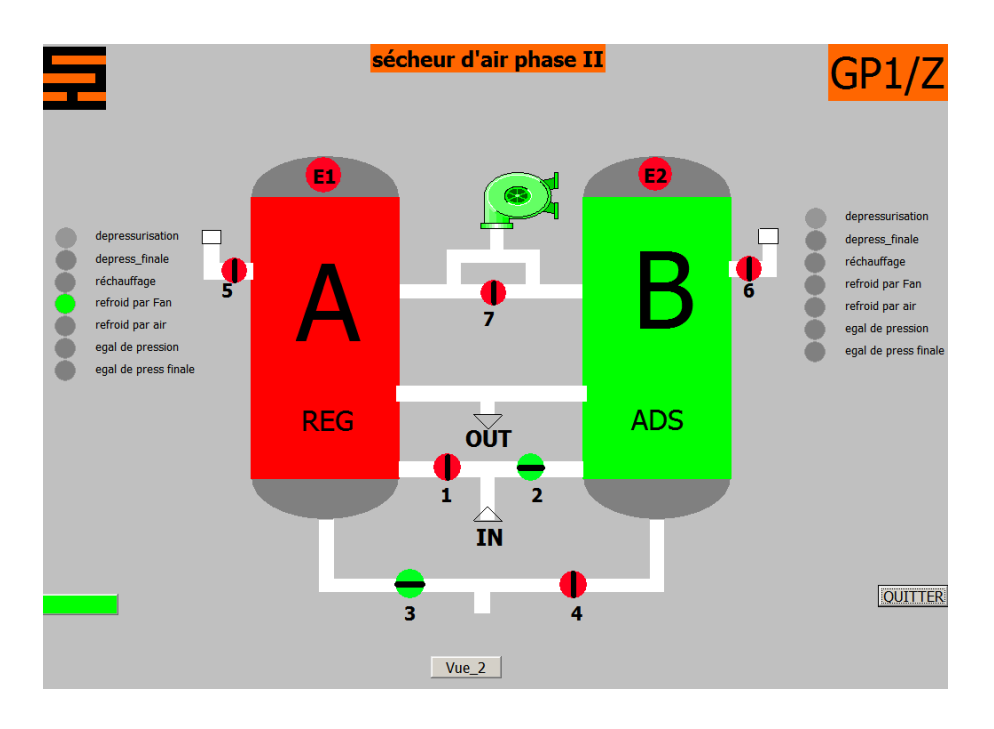

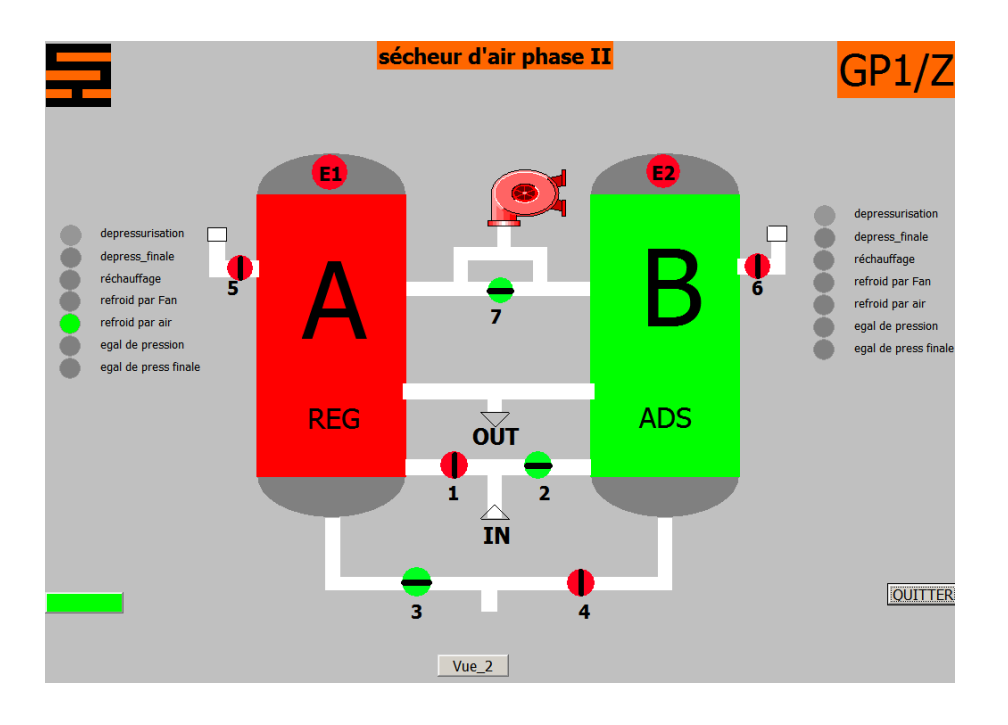

#### **Refroidissement par air**

#### **Egalisation de pression**

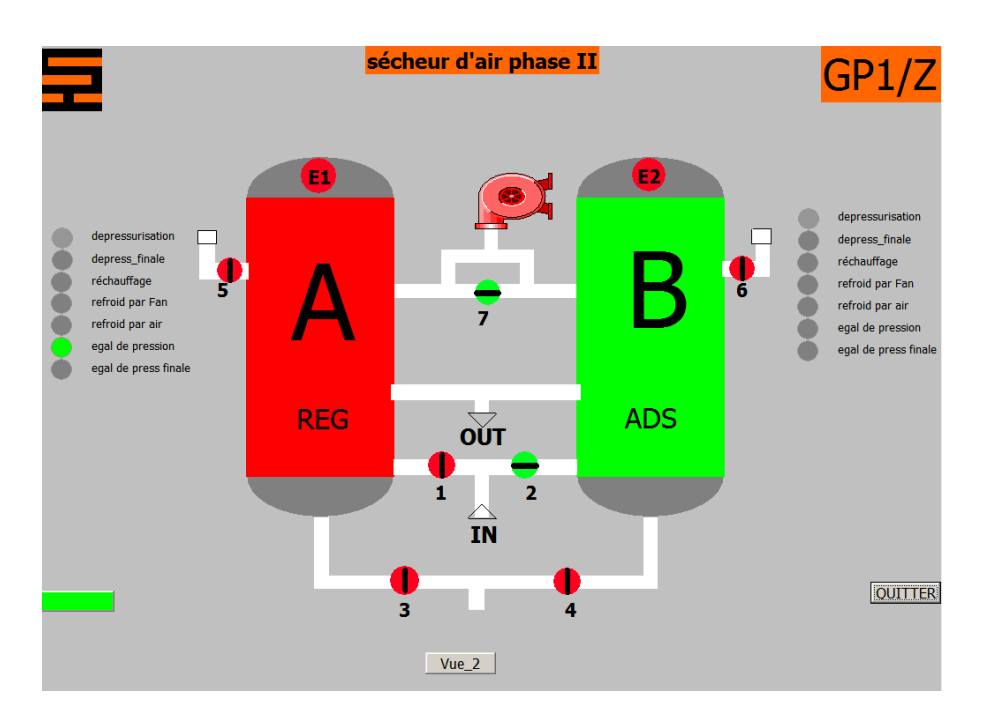

**Egalisation de pression finale**

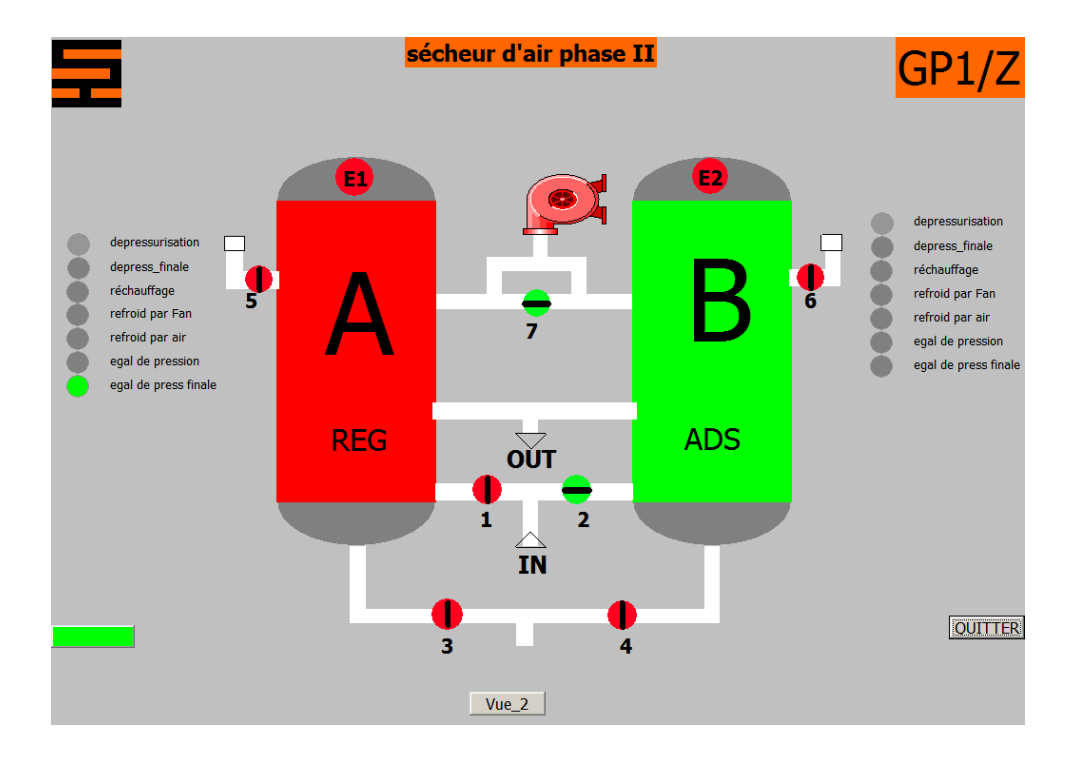

**Tour A prêté pour adsorption**

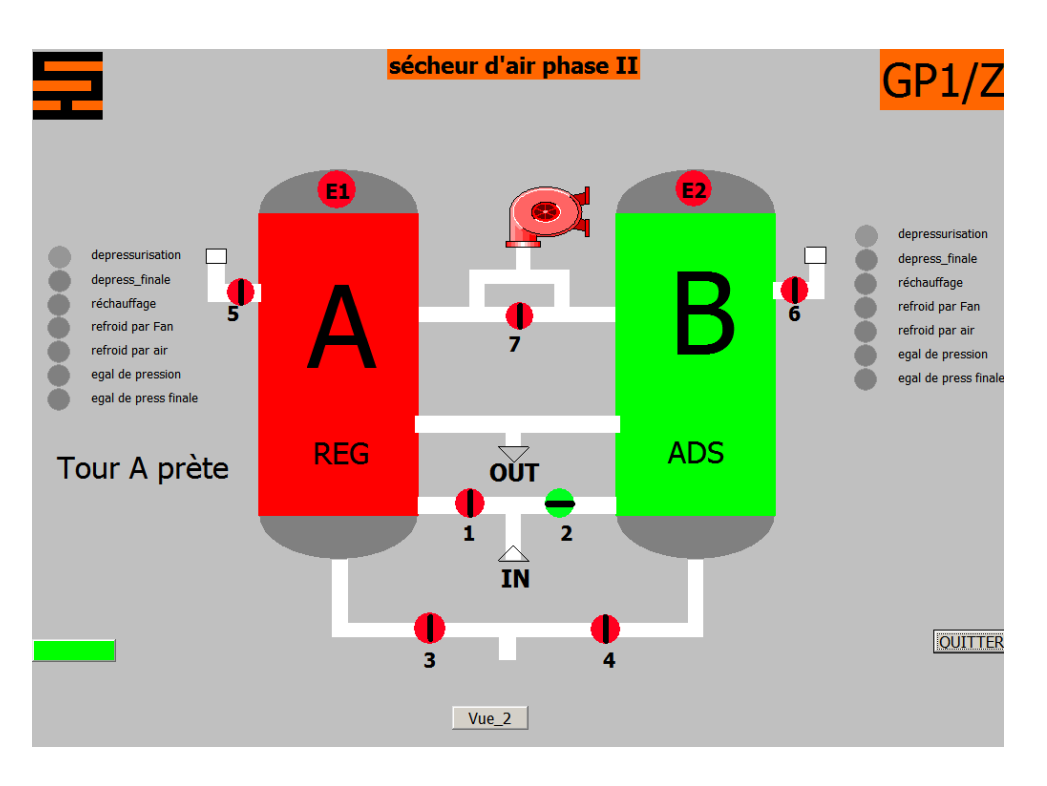

#### **4.7 Conclusion**

Le WinCC flexible offre, pour les applications au niveau machine (couvert jusqu'à présent par la famille ProTool), un considérable gain d'efficacité dans la configuration ainsi que des concepts d'automatisation innovateurs. Dans les secteurs proches du process, de la construction d'installations et de machines ainsi que de la construction de machines de série, il permet en outre :

d'améliorer la productivité (efficacité de la configuration) lors de la création de projets IHM de réaliser des concepts d'IHM et d'automatisation innovants dans le cadre de réseaux TCP/IP et du Web d'accroître la disponibilité des machines et installations par de nouveaux concepts de maintenance d'accéder facilement, en toute sécurité aux données de process à partir de n'importe quel endroit du globe.

### **Conclusion**

## **générale**
## **Conclusion générale**

## **conclusion générale**

Dans l'industrie, l'automatisation des techniques de la supervision joue un rôle très important pour le bon fonctionnement d'une unité de production.

Ce travail a mis en valeur la supervision des systèmes industriels en général et sa contribution à la manipulation facile et performante dans le complexe GP1Z en particulier.

 Le but de ce travail est de réaliser un programme sous STEP 7 pour commander le système séchage d'air. Pour ce fait, nous avons modélisé notre système grâce au grafcet qui est un outil puissant pour la modélisation des processus séquentiels, il nous a aidé, à définir toute nos entrées/sorties et d'élaborer sous STEP 7, le programme de notre système et de mettre en oeuvre un système d'aide à la décision pour cerner plus facilement les pannes et éviter tout disfonctionnement du système.

La validation du programme que nous avons développé, a été réalisée par le logiciel de simulation S7PLCSIM, qui nous a permis de visualiser et de valider nos résultats. En fin, nous espérons que se travail puisse apporter un plus et constitué un support supplémentaire aux promotions à venir et aux techniciens de la centrale thermique de GP1Z.

Bibliographie

## Bibliographie

## **Bibliographie**

- SONATRACH « présentation de GP1Z » Fichier PDF.
- [http://www.ingersollrandproducts.com.](http://www.ingersollrandproducts.com/)
- [https://isetna.files.wordpress.com.](https://isetna.files.wordpress.com/)
- Tatiana KEMPOWSKI : « Surveillance des procédés à base de méthode de classification », thèse de doctorat, Laboratoire d'analyse et d'architecture des systèmes du CNRS, 2004.
- DALE Barr, PETER M.Fonash "Supervisory Control and Data Acquisition (SCADA) Systems" Office of the Manager National Communications System October 2004.
- SIEMENS, « Logiciel système pour S7 300/400 fonctions standard et fonctions systèmes », SIMATIC, 1996.
- Https: //www.swe.siemens.com.
- SIEMENS, «WINCC Getting started », SIMATIC HMI.
- SIEMENS, SIMATIC HMI WinCC RUNTIME http://w3.siemens.com.
- M. BERTRAND, « Automates programmables industriels », Technique de l'ingénieur, Vol. S 8 015.